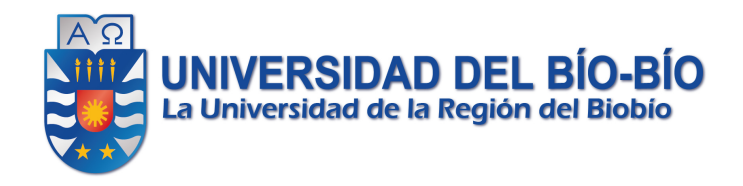

# Proyecto de Desarrollo de Software

"Sistema de gestión y administración del Centro de Rehabilitación Personalizada"

Alumno: Alonso Ovalle Saavedra. Profesor guía: Patricio Gálvez Profesor informante: Claudio Gutiérrez.

# Índice General

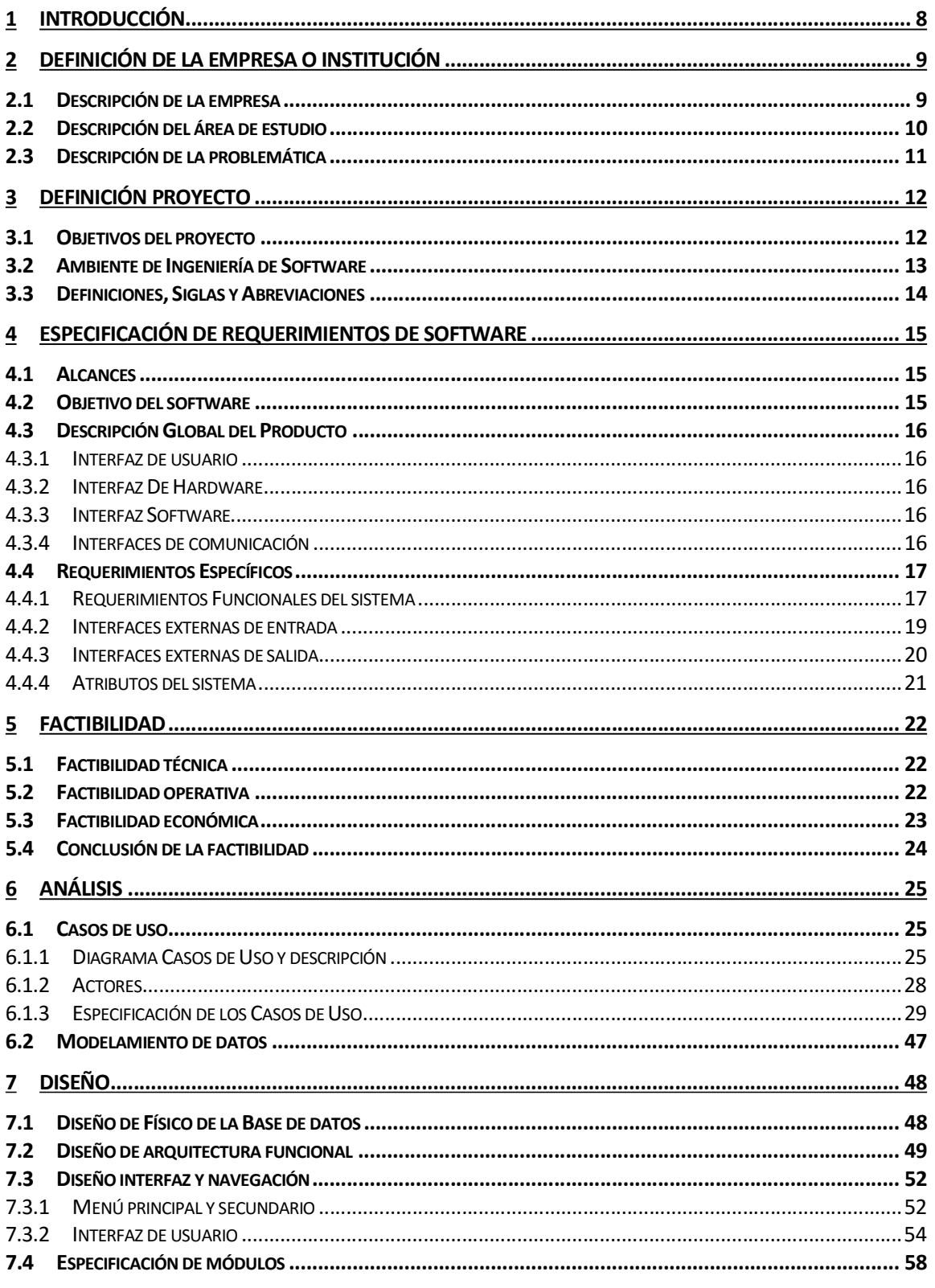

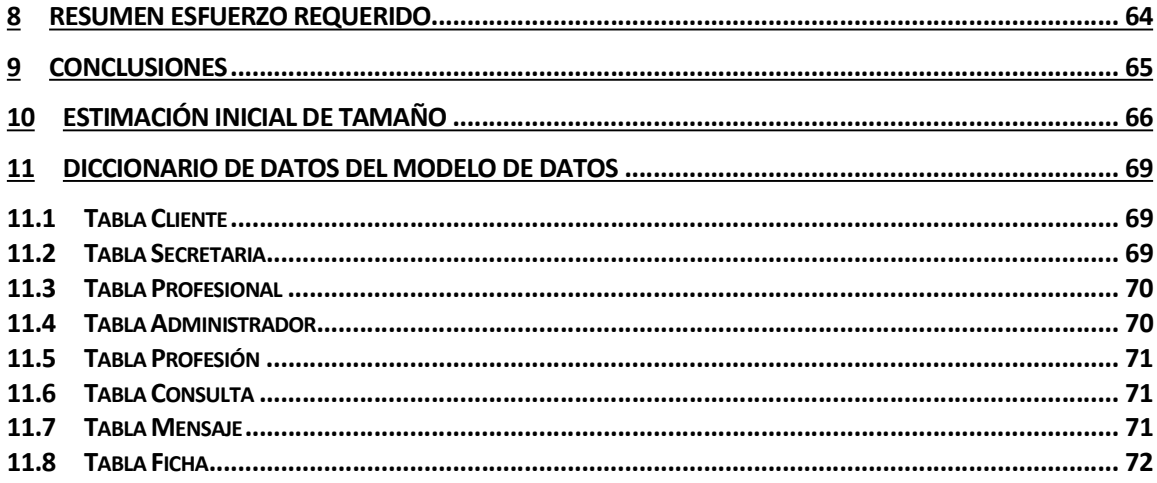

# Índice Tablas

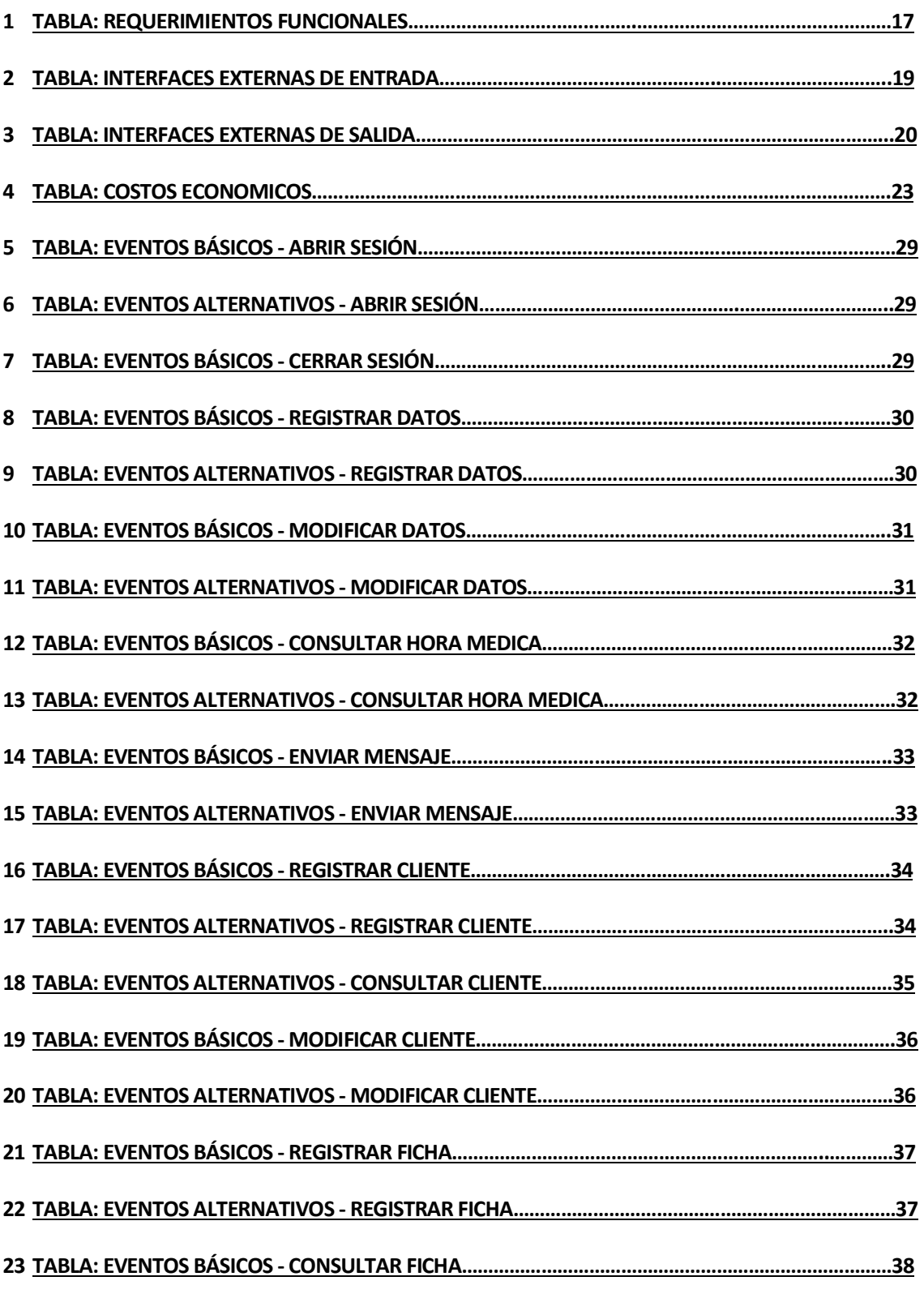

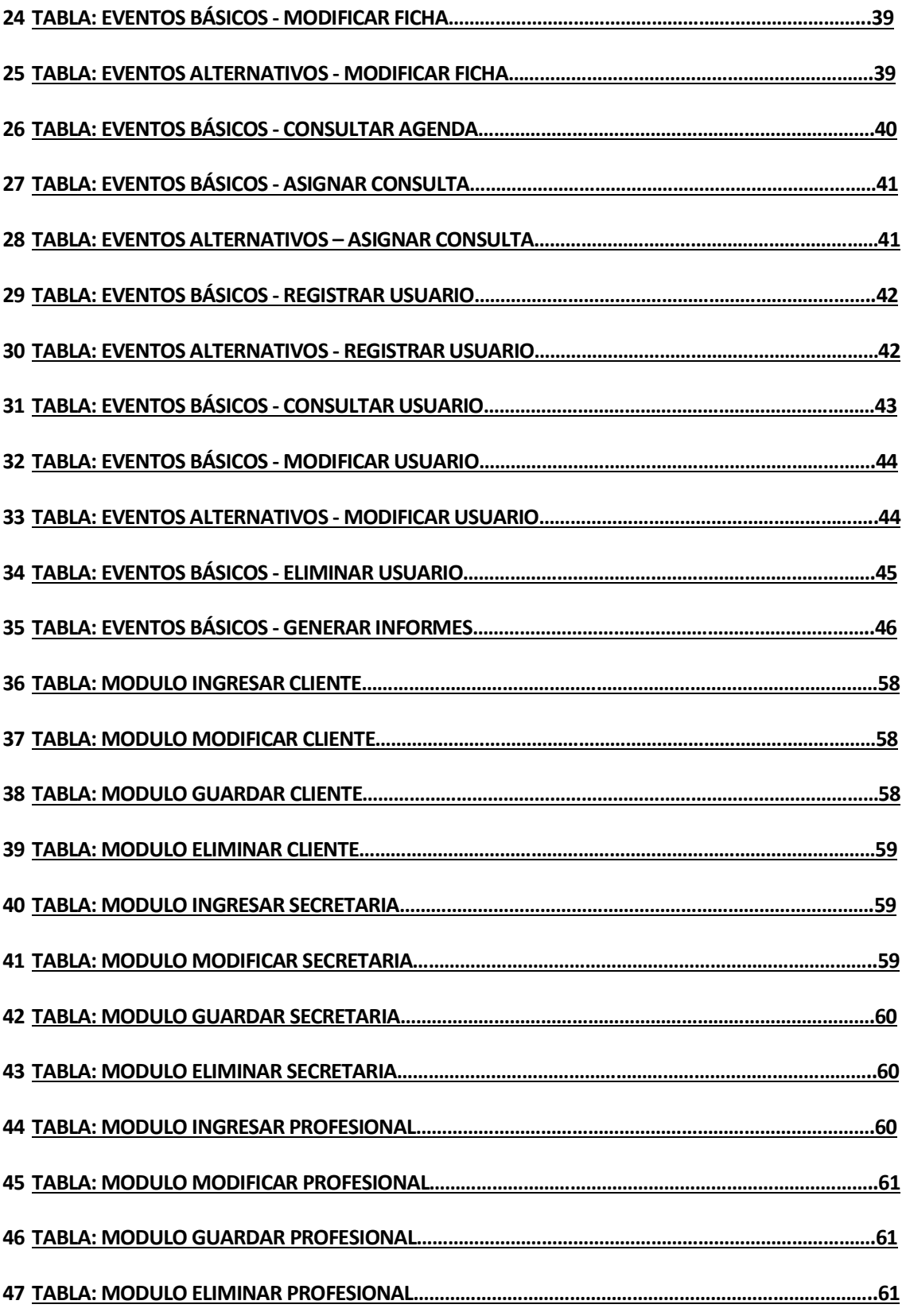

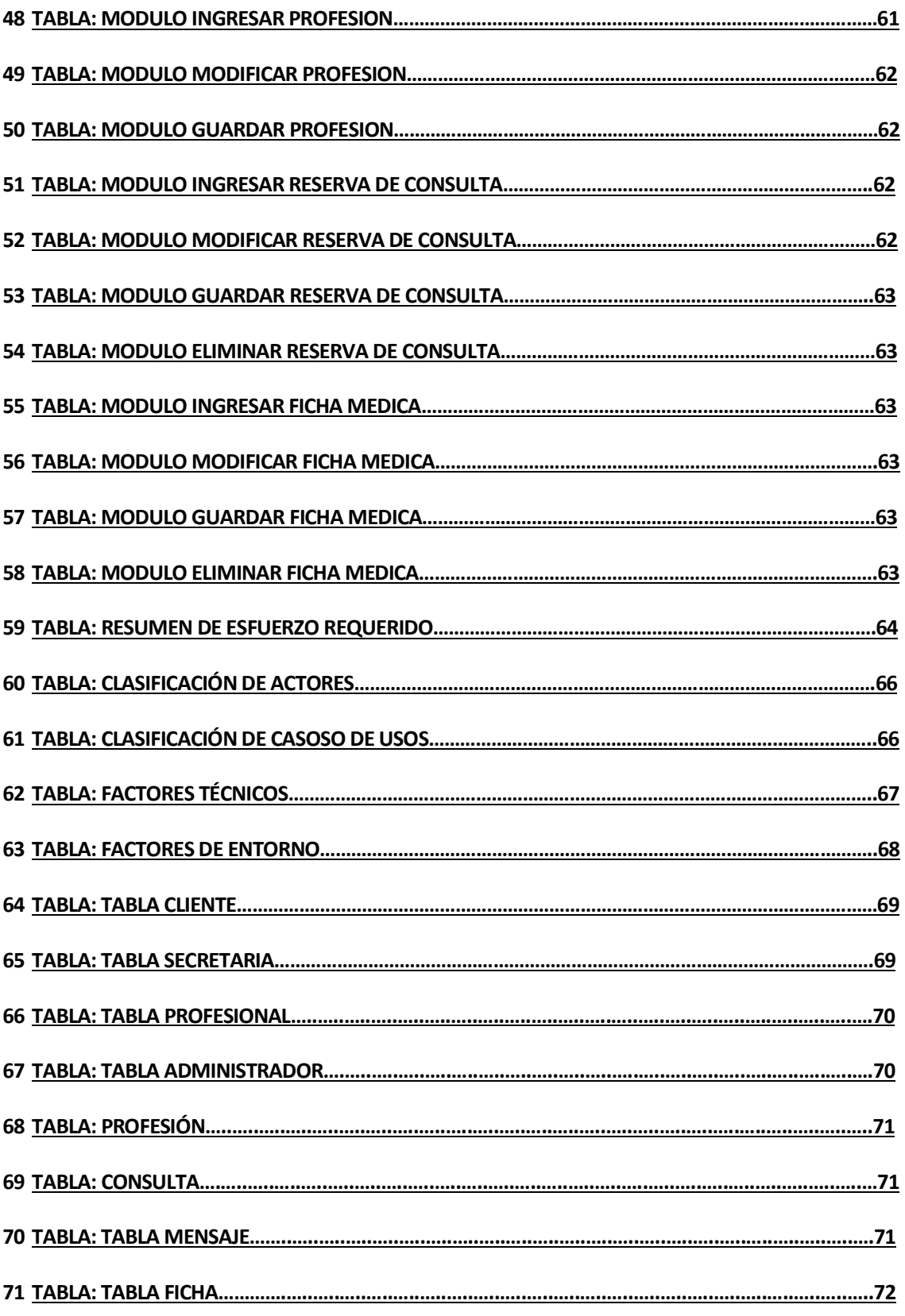

# Índice Figuras

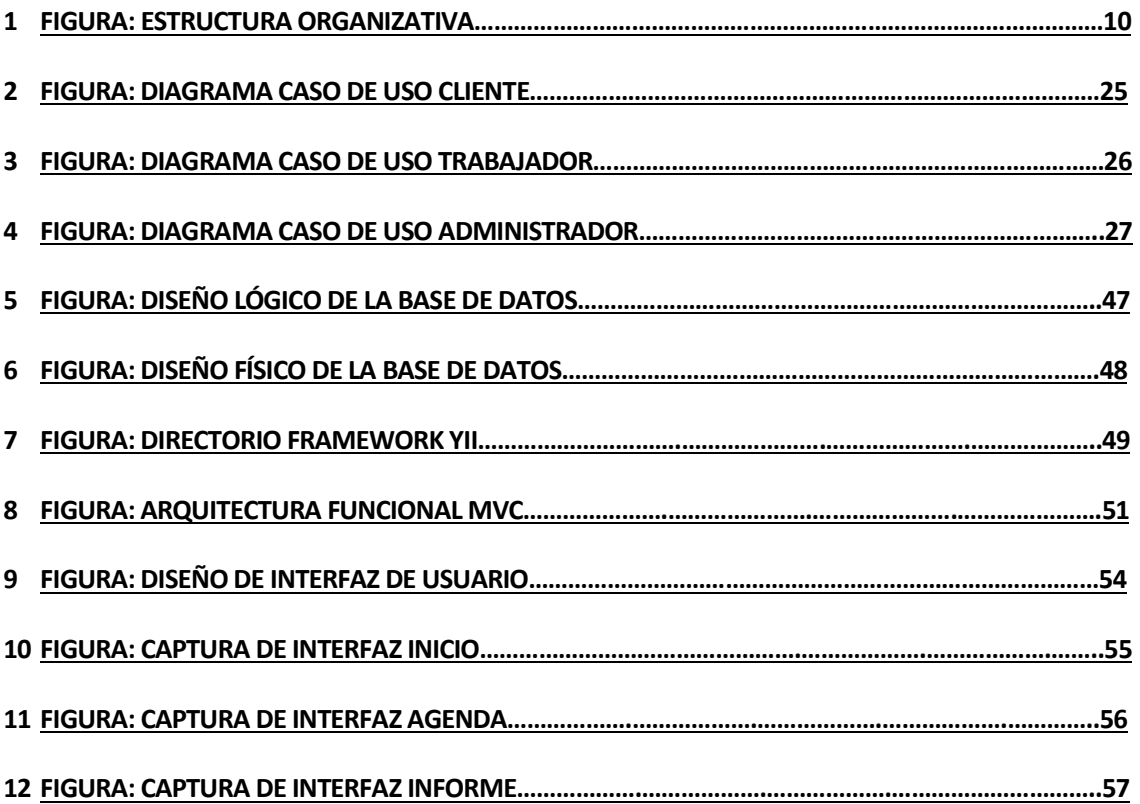

## 1 INTRODUCCIÓN

La nueva empresa en el rubro de la medicina, en el área de la kinesiología llamada "centro de rehabilitación personalizada", desde sus inicios y hasta hoy en día, realiza todo el registro, organización y manipulación de pacientes, profesionales y todo lo asociado a la administración de los horarios y consultas, de forma manual dentro de una plantilla Excel, de este modo el resultado obtenido es poco óptimo y poco confiable.

Al no poseer un sistema de gestión para la organización de la empresa, esto genera un aumento en las posibilidades de generar algún tipo de error en la administración de clientes, reservas, profesionales, etc. Dicha inconsistencia en la información almacenada puede generar grandes problemas para la empresa o alguno de sus pacientes.

El objetivo del sistema es la automatización de la información de uso diario del centro médico, la manipulación confiable y segura de esta y la facilidad de integración del cliente.

## 2 DEFINICIÓN DE LA EMPRESA O INSTITUCIÓN

## 2.1 Descripción de la empresa

## Antecedentes generales de la Empresa.

- Nombre: Centro de rehabilitación personalizada.
- Dirección: Ongolmo #155.
- Rubro: medicina.

#### Misión.

Ofrecer servicios profesionales de atención de alta calidad para la prevención, tratamiento y rehabilitación de adicciones a través de la modificación del estilo de vida y su identidad bajo un contexto de interacción comunitaria.

## Visión.

Nos vemos siendo la institución líder en el noroeste del país con los más altos estándares de calidad y satisfacción en nuestros clientes en la atención de prevención, tratamiento y rehabilitación de adiciones. Mantenernos a la vanguardia en la innovación e implementación de métodos de tratamiento en este campo.

#### 2.2 Descripción del área de estudio

El proyecto se realiza dentro del "centro de rehabilitación personalizada", apoyando la gestión de usuarios (clientes, secretaria, médicos y administradores), optimizando las consultas de información y la manipulación de esta.

Día a día llegan clientes nuevos o antiguos, de los cuales la secretaria debe verificar si estos se encuentran registrados, si tiene alguna consulta asignada, si se les debe asignar alguna fecha o profesional, etc. Todo esto es realizado de forma manual y de este modo se genera un aumento en las posibilidades de error y en los tiempos que se requiere para consultar o registrar dicha información.

Dentro del centro médico las funciones y roles están organizados en 2 áreas como se puede observar en la figura 1. Estructura organizativa.

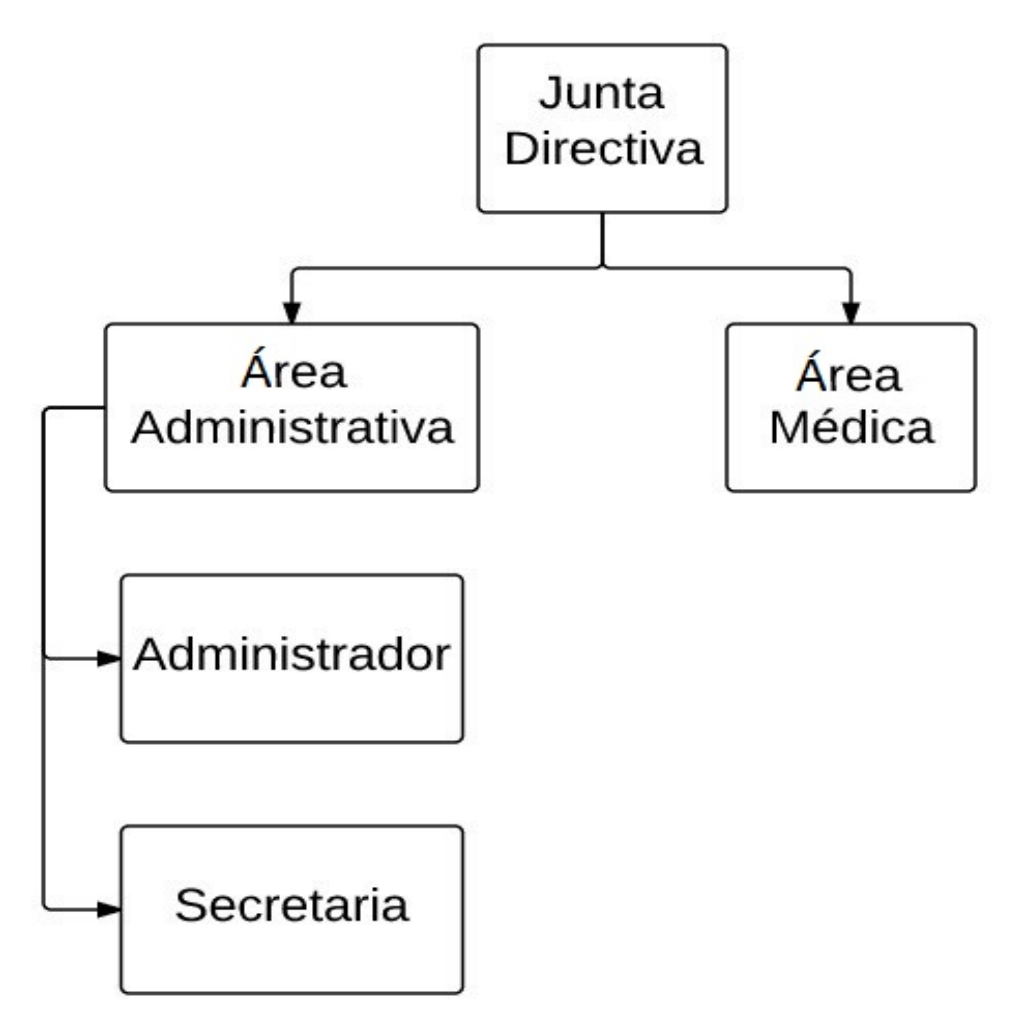

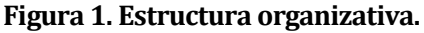

#### 2.3 Descripción de la problemática

Actualmente, cuando llega un paciente ya sea nuevo o antiguo la secretaria debe consultar de forma manual en los registros de todos los clientes y verificar si existe algún tipo de antecedente y de este modo saber si se deben solicitar los datos o no.

Cuando un paciente ya registrado requiere una consulta con un profesional, la secretaria debe buscar cuidadosamente de forma manual la disponibilidad de sala, las horas y fechas disponibles de dicho médico, para luego poder realizar la asignación de una consulta médica al cliente.

Cada vez que un médico desea obtener información de su horario, consultas agendadas, etc. Este debe comunicarse con la secretaria o la persona a cargo y solicitar dicha información.

Cada paciente tiene asignada una ficha, en la cual se describen consultas anteriores, patologías, alergias, etc. toda la información que el profesional necesita saber de dicha persona, la cual debe ser buscada de forma manual por el médico o la secretaria.

## 3 DEFINICIÓN PROYECTO

## 3.1 Objetivos del proyecto

## Objetivo general:

Diseñar y construir una plataforma que permita almacenar, organizar y manipular la información de forma fácil y concisa, con el objetivo de obtener información certera y de este modo agilizar el tiempo en la administración de clientes, de la agenda de consultas, de fichas médicas, etc. Y así facilitar y asegurar la información obtenida ya sea por la secretaria o profesional.

## Objetivos específicos:

- Generar un sistema web multiplataforma, para que el usuario, ya sea paciente o trabajador pueda consultar información desde cualquier lugar y dispositivo con un navegador web.
- El sistema restringe los privilegios dependiendo del tipo de usuario que este ingresando.
- Crea informes (gráficos), sobre el registro de clientes o reservas del año actual y el anterior.
- Presenta información sobre los trabajadores de la empresa.
- El sistema ayuda a la organización y administración de las reservas médicas, diferenciando fecha, hora y sala.
- Permite consultar las reservas de horas (hora y fecha de una consulta médica) asociadas a un usuario.
- Registro presencial (en instalaciones) y no presencial (desde la web) de un paciente.
- Registro de distintos tipos de trabajadores.
- Consultar información de los distintos usuarios registrados en el sistema.
- Crear y asignar ficha de los pacientes.
- Consultar fichas de pacientes.
- Sistema de mensajes para realizar consultas entre pacientes y funcionarios.

## 3.2 Ambiente de Ingeniería de Software

## Metodología.

En el proceso de desarrollo se utilizará la metodología Espiral, se usará esta metodología con el fin de analizar y reducir los riesgos en cada una de las iteraciones del proceso de desarrollo.

## Técnicas y notaciones.

- Diagrama caso de uso.
- Modelo entidad relación (notación CHEN).
- Carta Gantt.
- Modelo Relacional.

## Estándares de documentación.

- Adaptación basada en IEEE Software requirements Specifications Std 830-1998.
- ISO/IEC 9126: Tecnología de Información Evaluación del producto de software.
- Planilla de Documentación del Proyecto de Desarrollo de Software, Universidad del Biobío. Versión del 26 de junio de 2011.

## Herramientas de apoyo.

- Sybase Power Designer: Herramienta usada para el modelamiento de datos.
- Sublime Text: Editor de texto que simplifica la programación.
- Xampp: Set de herramientas que ofrece un completo entorno para el desarrollo web.
- Microsoft Office Project: Herramienta para la edición de la carta Gantt.
- Microsoft Office Word: Herramienta para la edición del informe.

## 3.3 Definiciones, Siglas y Abreviaciones

- Usuario: Persona la cual interactúa con el sistema.
- Profesional: Medico de la empresa.
- **SW: Software.**
- User: Nombre de usuario para ingresar al sistema.
- Pass: Contraseña del usuario.
- MER: Modelo entidad relación.
- CRP: Centro de rehabilitación personalizada.
- PDF: Formato de documento portátil.
- Index: inicio, comienzo, por lo general se usa para hacer referencia a la página de inicio de un sitio o sistema web.

## 4 ESPECIFICACIÓN DE REQUERIMIENTOS DE SOFTWARE

#### 4.1 Alcances

El sistema funciona de manera independiente, es decir, no interactúa con otro software dentro o fuera de la institución.

El sistema apoya la gestión de usuarios, ya sea el registro o la consulta de información de estos. También facilita la asignación de fechas y horas, de los profesionales del centro médico, esto ayudará a la organización dentro de la empresa evitando errores en la asignación de servicios a los pacientes.

Al ser un sistema web, el usuario tiene acceso a este desde cualquier lugar con una conexión a internet y un dispositivo con un navegador web. De este modo puede consultar la información de forma más flexible.

#### 4.2 Objetivo del software

#### Objetivos generales.

El sistema busca facilitar el registro y el procesamiento de la información de los pacientes y profesionales de la empresa, además de ayudar en la organización y asignación de las consultas médicas.

#### Objetivos específicos.

Mantener un registro actualizado de los datos personales de clientes y médicos.

Confeccionar una agenda de fácil comprensión y uso, para el apoyo en la organización y asignación de consultas médicas.

Generar un sistema web de fácil uso y multiplataforma, para facilitar la obtención de información.

## 4.3 Descripción Global del Producto

## 4.3.1 Interfaz de usuario

La interfaz de usuario cuenta con un nombre de usurario y contraseña los cuales son solicitados para el iniciar sesión, de esta forma se filtra el acceso solo a las personas registradas en el sistema.

Se utilizará una plantilla estándar para todas las vistas dentro del sistema, la que consta de:

- Se usará la combinación de colores utilizada en la mayoría de las empresas relacionadas con el área de la medicina, los cuales son tonos grises y celestes.
- En la parte superior se encontrará el banner del "centro de rehabilitación personalizada".
- Bajo el banner de la empresa estará el menú disponible para el tipo de usuario, el cual cambiará dependiendo del rol de la persona que este ingresando en el sistema.
- En la parte derecha se encuentra el submenú, el cual correspondiente al ítem seleccionado en el menú principal que se encuentra bajo el banner.

## 4.3.2 Interfaz De Hardware

El sistema no interactúa con ningún hardware adicional.

## 4.3.3 Interfaz Software

El sistema no requiere de software adicional, además del sistema operativo y el navegador de internet.

## 4.3.4 Interfaces de comunicación

En el sistema para el uso de envió de correos se usará el protocolo de comunicación, llamado:

- Protocolo: SMTP
- Dirección de host: ss://mstp.googlemail.com
- Protocolo TCP/IP
- IP: Protocolo de internet
- HTTP: Hypertext transfer protocol.

## 4.4 Requerimientos Específicos

## 4.4.1 Requerimientos Funcionales del sistema

Los requerimientos funcionales del sistema se presentan en la Tabla 1. Requerimientos funcionales.

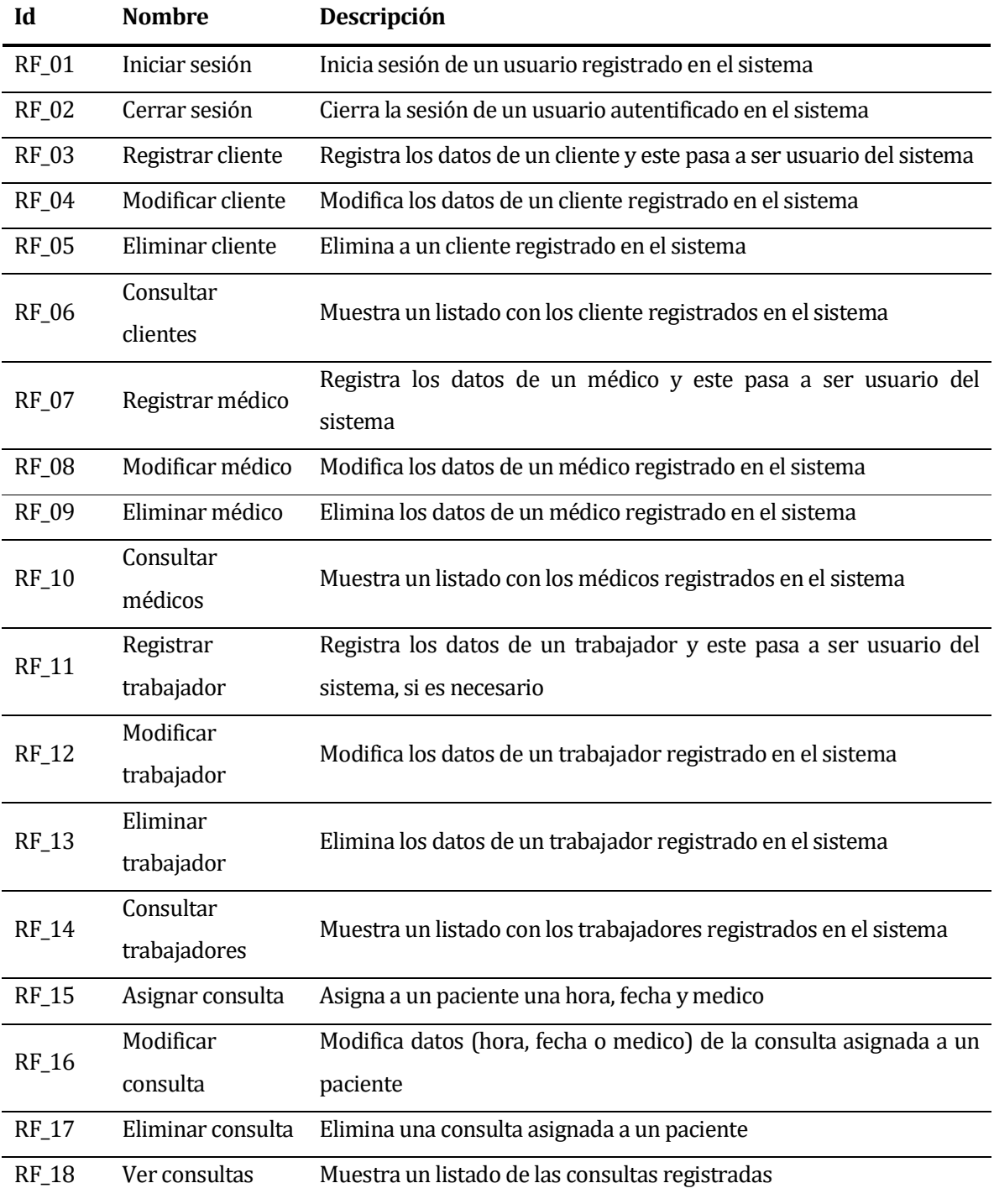

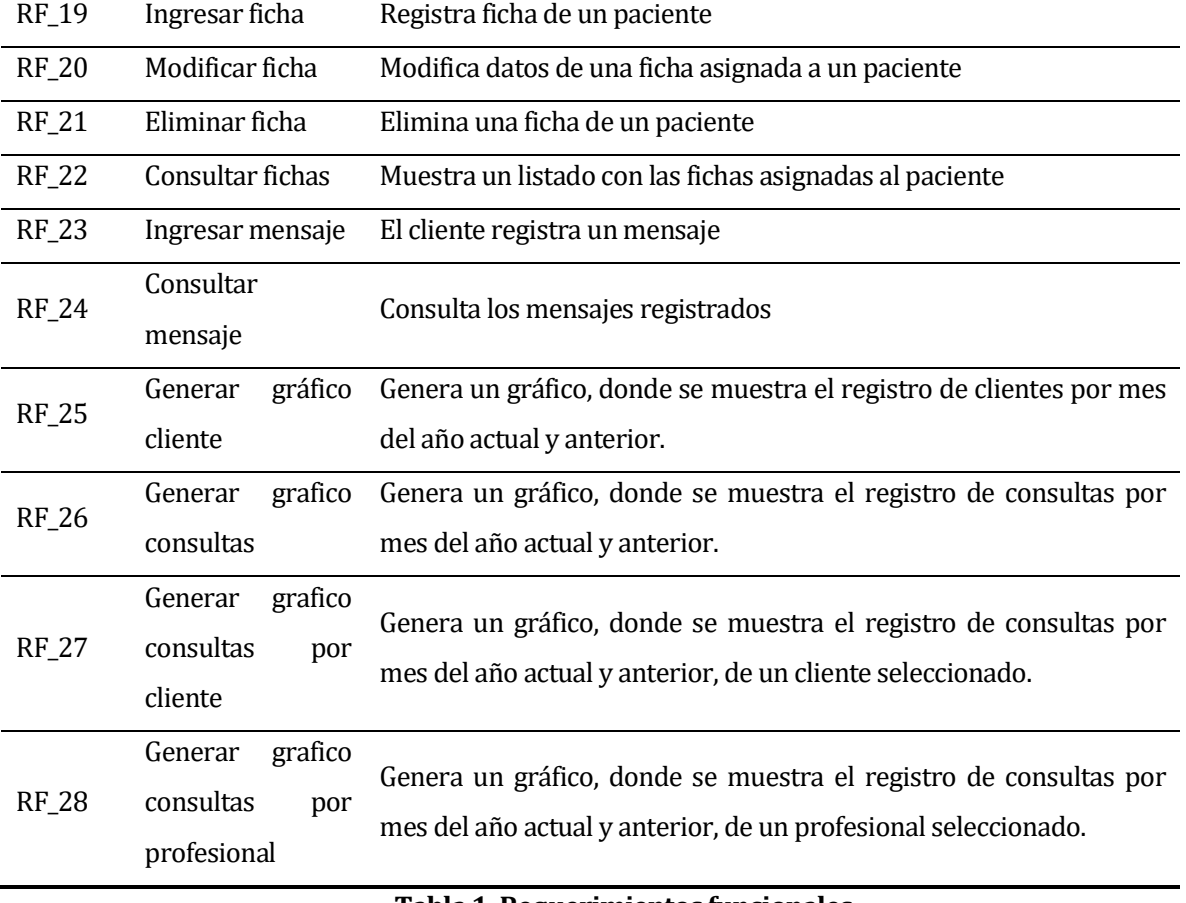

Tabla 1. Requerimientos funcionales.

## 4.4.2 Interfaces externas de entrada

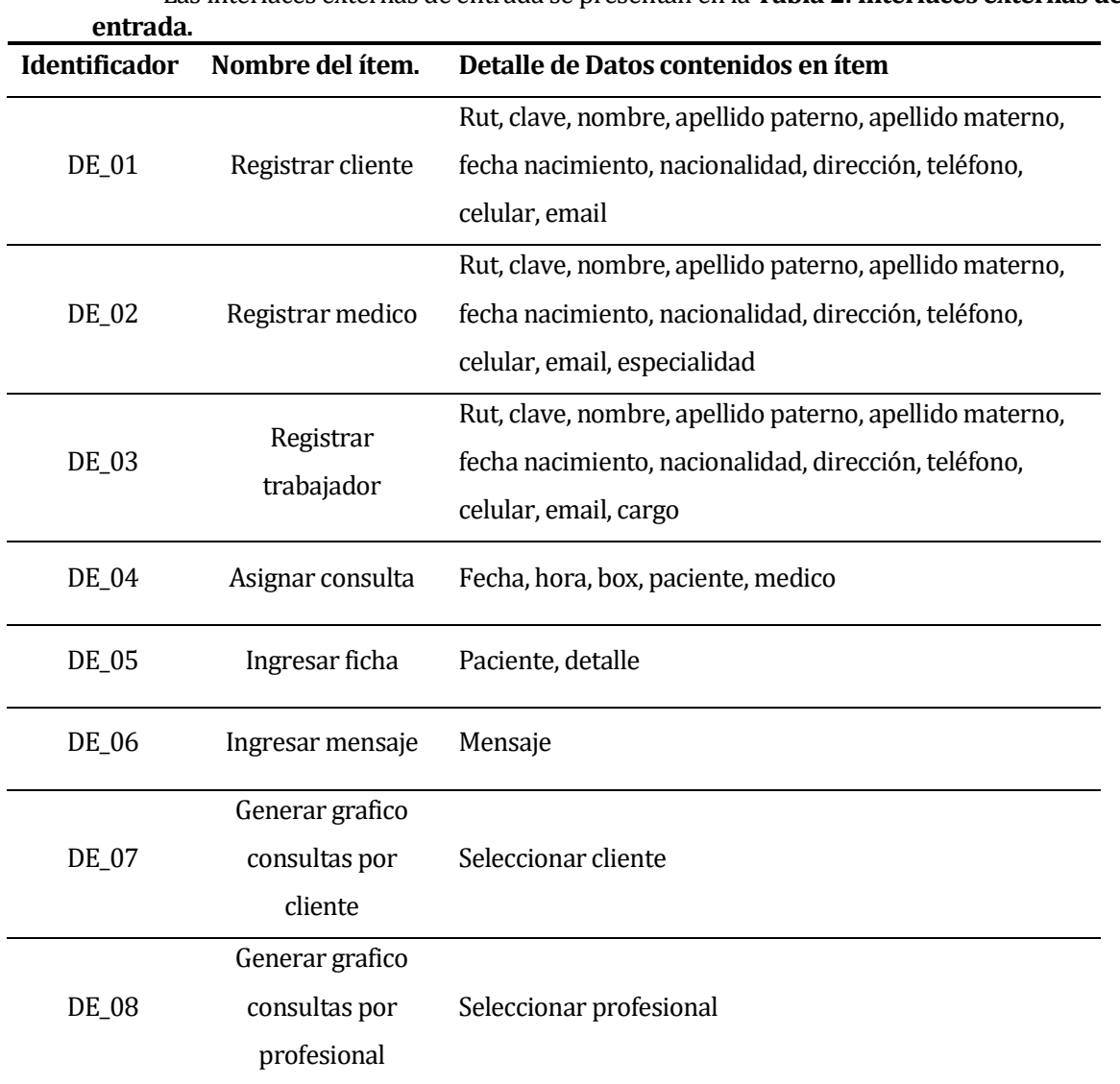

Las interfaces externas de entrada se presentan en la Tabla 2. Interfaces externas de

Tabla 2. Interfaces externas de entrada.

## 4.4.3 Interfaces externas de salida

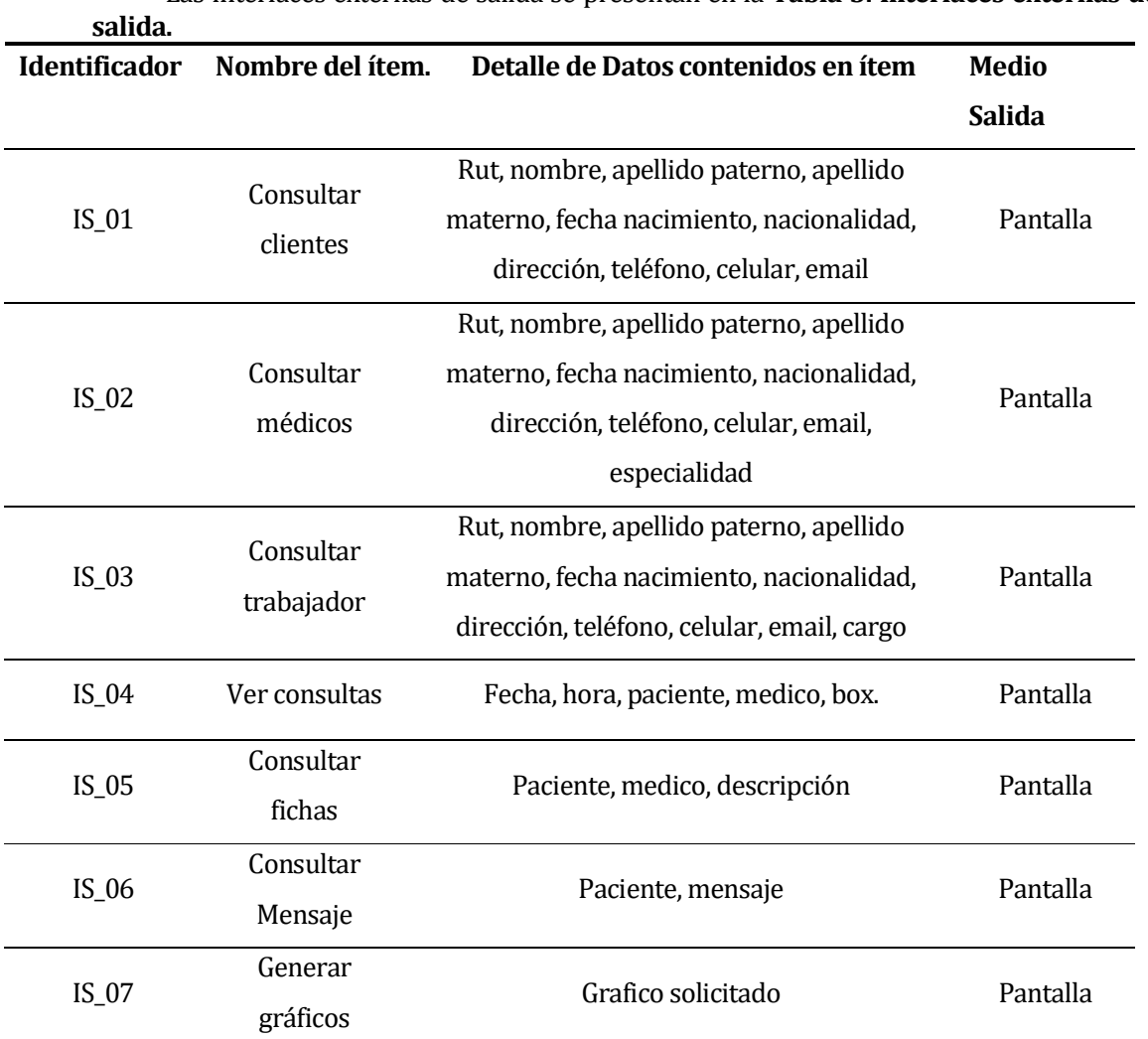

Las interfaces externas de salida se presentan en la Tabla 3. Interfaces externas de

Tabla 3. Interfaces externas de salida.

## 4.4.4 Atributos del sistema

- Usabilidad Operabilidad: Los mensajes de error son 100% claros para el usuario y se presentan en el ítem del formulario que corresponde.
- Funcionalidad Seguridad: El sistema exige una clave con un mínimo de 5 caracteres, entre ellos mínimo 1 alfanumérico.
- Portabilidad Adaptabilidad: El sistema está disponible para cualquier dispositivo con una conexión a internet y un navegador web.
- Mantenibilidad Cambiable: El sistema se encuentra realizado en módulos, por lo tanto, es posible agregar o quitar módulos, esto permite agregar funcionabilidades.

## 5 FACTIBILIDAD

#### 5.1 Factibilidad técnica

Para el uso del sistema no se requiere hardware adicional, además de un dispositivo con conexión a internet y un navegador web.

Para la implementación del sistema se utilizará un dominio y un servidor, los cuales ya están adquiridos por la empresa.

Para la capacitación del personal que hará uso del sistema, esta se dividirá en 2 partes, una dirigida al área de administración y otra al área médica, dichas capacitaciones no deberán tardar más de media jornada cada 1, ya que el sistema apunta a la fácil utilización.

#### 5.2 Factibilidad operativa

El sistema está diseñado para ser usado por cualquier tipo de usuario, ya sea uno con grandes o pocos conocimientos en la computación. Esto esperamos conseguirlo por medio de una capacitación a las 2 áreas y por la facilidad que presenta la estética del sistema.

El sistema está diseñado para ser de apoyo al trabajador, de este modo se puede explicar que no existirá ningún tipo de reemplazo de algún trabajador, de esta forma evitar algún tipo de resistencia a la utilización del software.

## 5.3 Factibilidad económica

 Costos: Para la puesta en marcha del sistema para la empresa, se necesitan algunos servicios, maquinaria e insumos, cada uno de estos tienen distintos costos asociados.

Los costos para la puesta en marcha se presentan en la Tabla 4. Costos económicos.

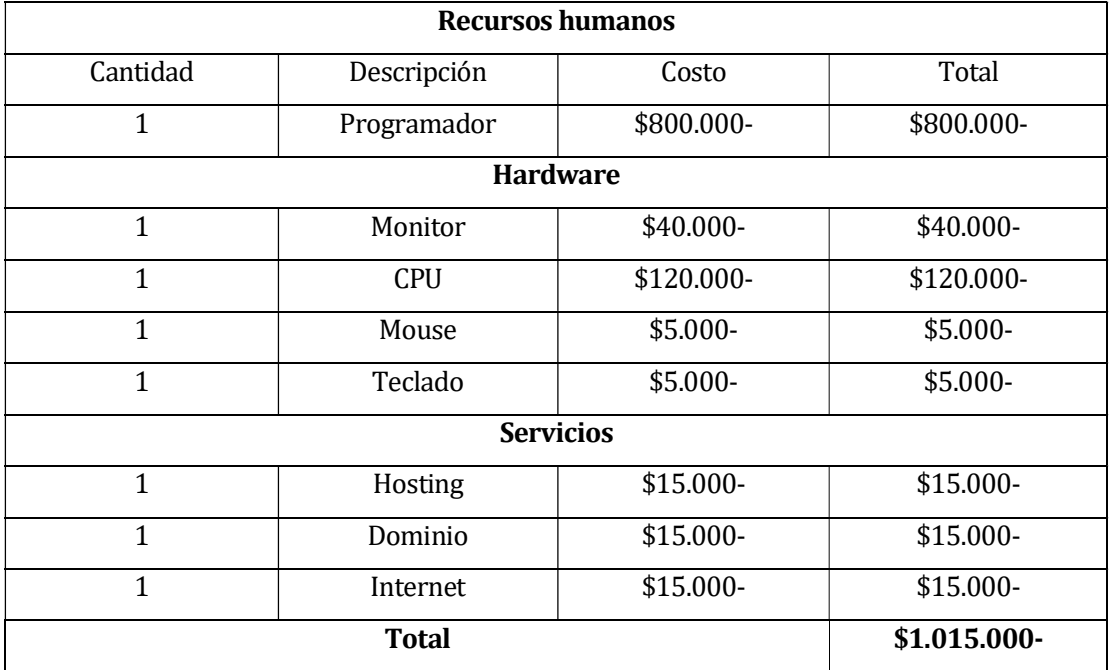

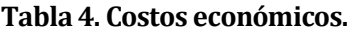

 Beneficios: Los beneficios más notorios que obtendrá la empresa serían los de la publicidad, la cual está asociada al sistema y siendo bien utilizada puede aumentar los clientes (El centro médico actualmente, no posee sitio web, por esta razón su publicidad en la red no es la mejor). El resto de los beneficios obtenidos están enfocados a la administración y gestión dentro de la empresa.

## 5.4 Conclusión de la factibilidad

Al poner en marcha el sistema, la empresa obtiene un beneficio que puede aumentar significativamente la cantidad de clientes y esto a su vez aumentar las reservas agendadas. Todo esto gracias a la facilidad que se le da al cliente para la obtención de información.

En conclusión, podemos asumir que el sistema cumplirá su objetivo principal el cual es la administración y gestión de la información de los pacientes, trabajadores y las consultas médicas, pero la publicidad del sitio web que incluye el sistema es el factor el cual puede hacer un aumento considerable en la población de cliente y de esta forma en las ganancias de la empresa.

## 6 ANÁLISIS

## 6.1 Casos de uso

## 6.1.1 Diagrama Casos de Uso y descripción

El diagrama de caso de uso del cliente se presenta en la Figura 2. Diagrama caso de uso cliente.

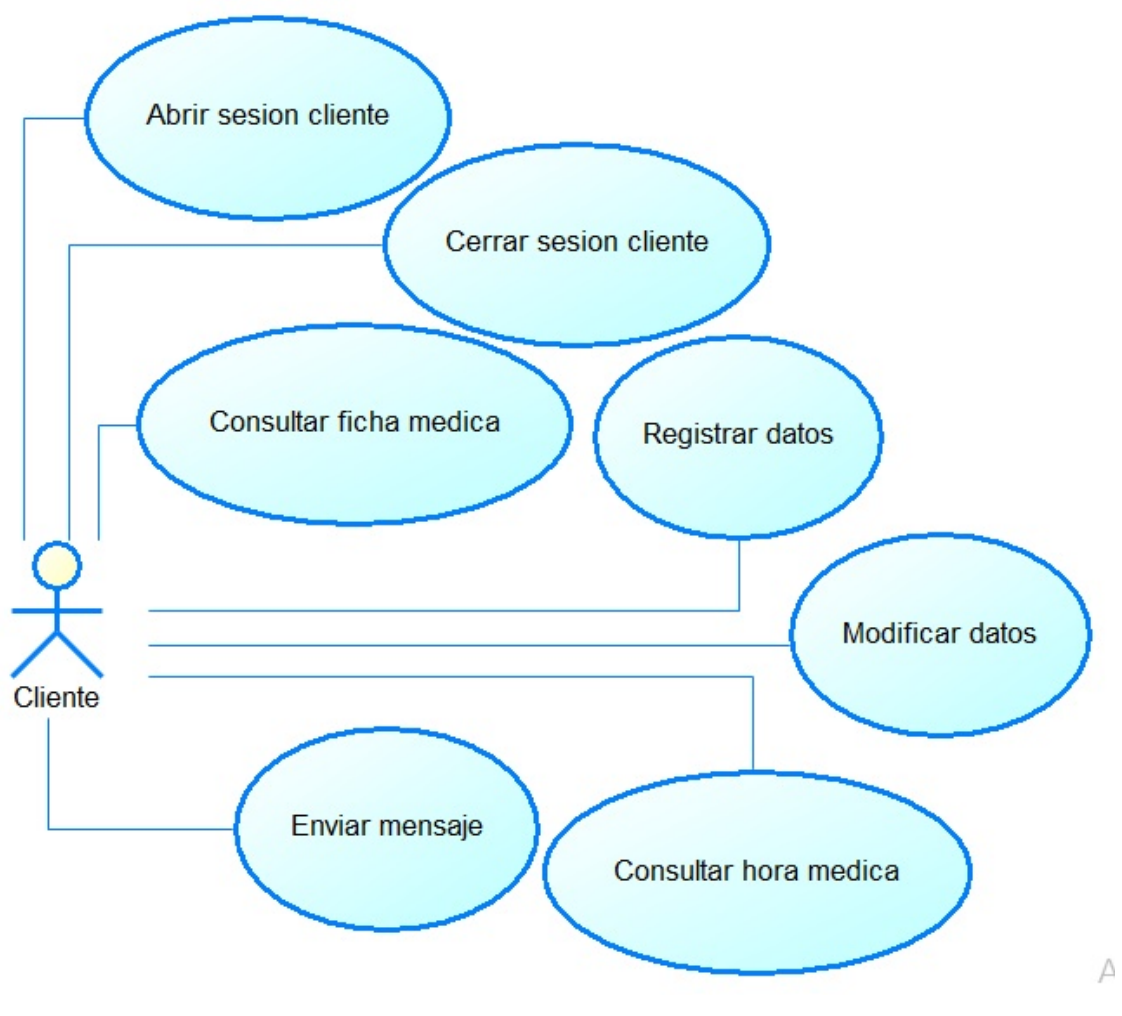

Figura 2. Diagrama caso de uso cliente.

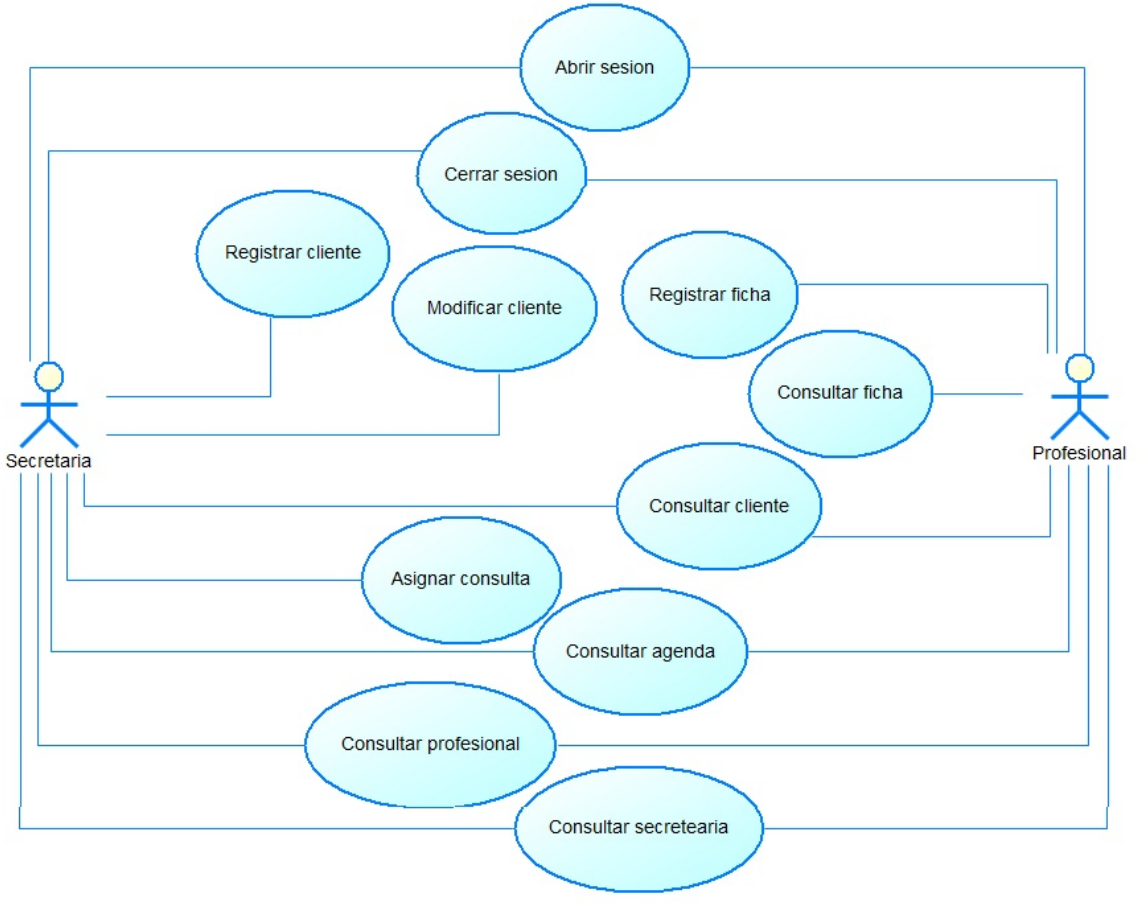

El diagrama de caso de uso del profesional y secretaria se presenta en la Figura 3. Diagrama caso de uso trabajador.

Figura 3. Diagrama caso de uso trabajador.

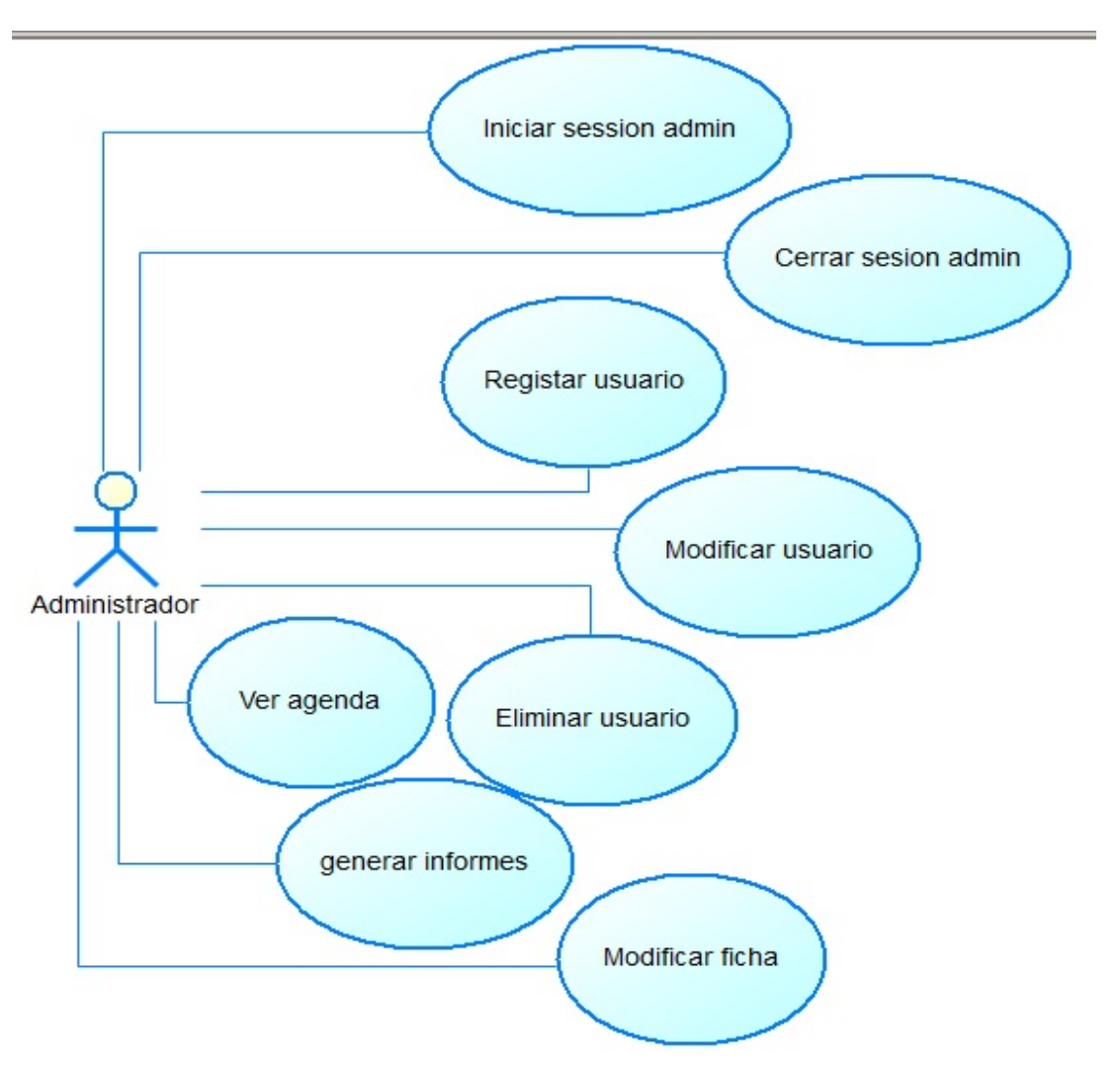

El diagrama de caso de uso del administrador se presenta en la Figura 4. Diagrama caso de uso administrador.

Figura 4. Diagrama caso de uso administrador.

## 6.1.2 Actores

## Cliente:

- Solicita servicios a la empresa.
- Conocimientos mínimos en el uso de un navegador web.
- Puede ver solamente su información y de los médicos.

#### Secretaria:

- Administrar la recepción y atención de los clientes.
- Conocimientos mínimos en el uso de un navegador web.
- Administra la información de los clientes, las consultas médicas y la recepción de mensajes.

#### Profesional:

- Presta servicios al cliente.
- Conocimientos mínimos en el uso de un navegador web.
- Poder ver la información de los clientes y las consultas asociadas a él.

## Administrador:

- Administra el sistema.
- Conocimientos mínimos en el uso de un navegador web.
- Administra a los trabajadores de la empresa y genera informes de la empresa.

## 6.1.3 Especificación de los Casos de Uso

## 6.1.3.1 Caso de Uso: <Abrir sesión>

- Descripción: Permite al cliente iniciar sesión dentro del sistema.
- **Pre-Condiciones:** Estar registrado en el sistema.
- **Flujo de Eventos Básicos:** El flujo de eventos básicos del caso de uso abrir sesión se presenta en la Tabla 5. Eventos básicos.

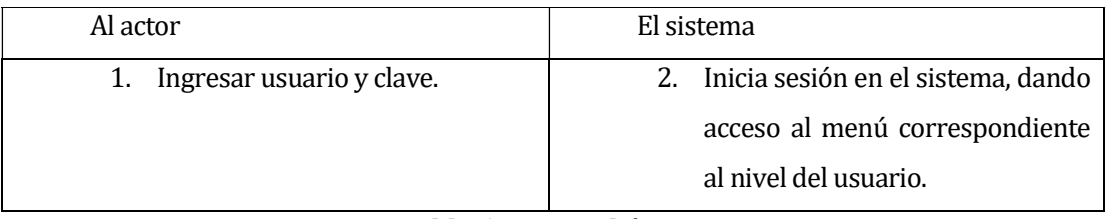

## Tabla 5. Eventos básicos.

 Flujo de Eventos Alternativo: El flujo de eventos alternativos del caso de uso abrir sesión se presenta en la Tabla 6. Eventos alternativos.

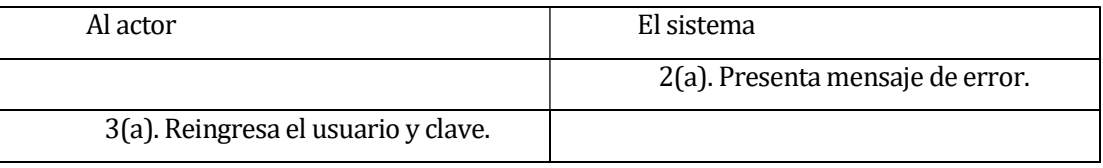

## Tabla 6. Eventos alternativos.

**Post-Condiciones:** El usuario debe quedar autentificado en el sistema, pudiendo acceder al menú correspondiente al nivel que posea.

## 6.1.3.2 Caso de Uso: <Cerrar sesión>

- Descripción: Permite al cliente cerrar sesión dentro del sistema.
- Pre-Condiciones: Tener una sesión iniciada
- Flujo de Eventos Básicos: El flujo de eventos básicos del caso de uso cerrar sesión se presenta en la Tabla 7. Eventos básicos.

# Al actor **El sistema** 1. Selecciona cerrar sesión. 2. El sistema finaliza la sesión iniciada actualmente.

## Tabla 7. Eventos básicos.

 Post-Condiciones: El sistema cierra la sesión actual y presenta el formulario de inicio de sesión para poder acceder nuevamente al sistema.

## 6.1.3.3 Caso de Uso: <Registrar datos>

- **Descripción:** Permite al cliente registrarse en el sistema para ser usuario sistema.
- **Pre-Condiciones:** No estar registrado en el sistema.
- **Flujo de Eventos Básicos:** El flujo de eventos básicos del caso de uso Registrar datos se presenta en la Tabla 8. Eventos básicos.

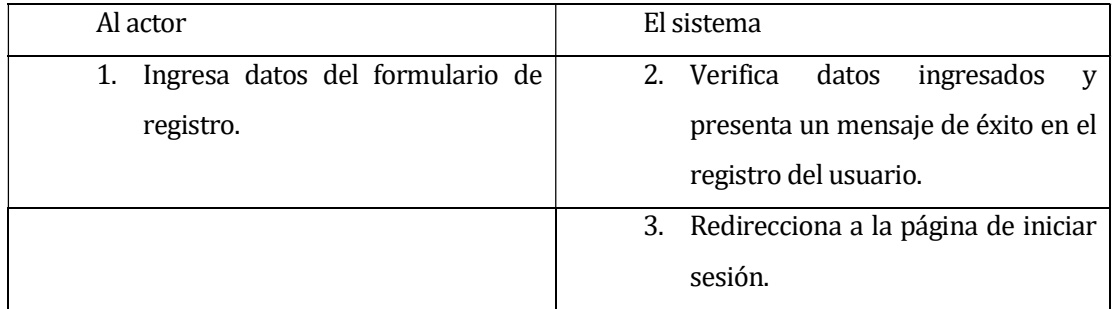

## Tabla 8. Eventos básicos.

 Flujo de Eventos Alternativos: El flujo de eventos alternativos del caso de uso Registrar datos se presenta en la Tabla 9. Eventos alternativos.

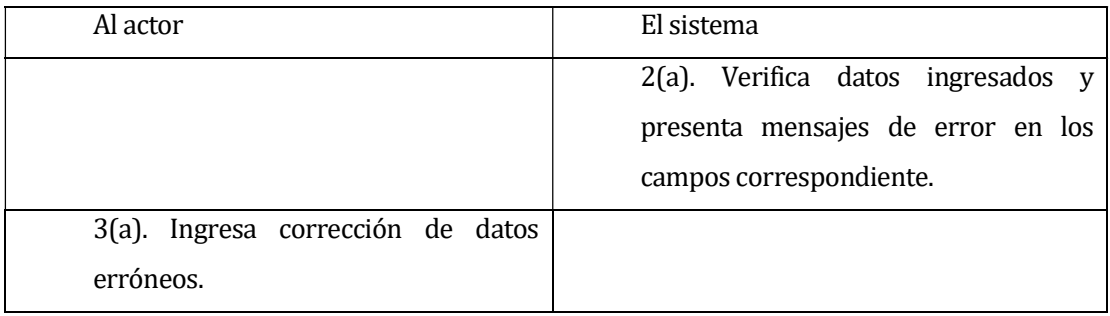

## Tabla 9. Eventos alternativos.

**Post-Condiciones:** El sistema registra al nuevo usuario, permitiendo si ingreso inmediatamente.

## 6.1.3.4 Caso de Uso: <Modificar datos>

- Descripción: Permite al usuario modificar su información del sistema.
- Pre-Condiciones: Estar autentificado dentro del sistema.
- **Flujo de Eventos Básicos:** El flujo de eventos básicos del caso de uso Modificar datos se presenta en la Tabla 10. Eventos básicos.

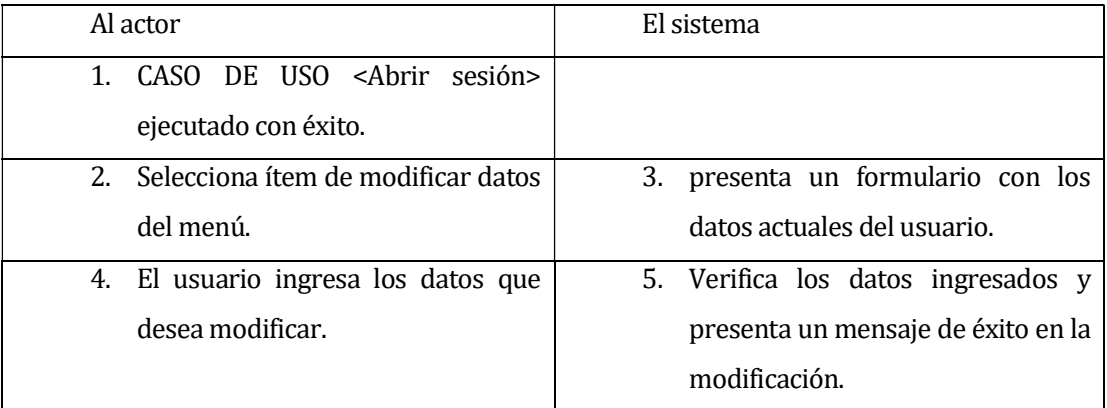

## Tabla 10. Eventos básicos.

 Flujo de Eventos Alternativos: El flujo de eventos alternativos del caso de uso Modificar datos se presenta en la Tabla 11. Eventos alternativos.

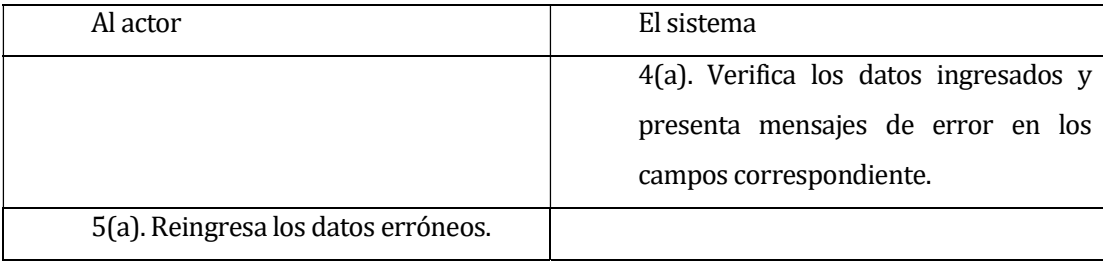

## Tabla 11. Eventos alternativos.

**Post-Condiciones:** El usuario modifica los datos.

## 6.1.3.5 Caso de Uso: <Consultar hora médica>

- **Descripción:** Permite al usuario consultar las horas medicas asociadas a él.
- Pre-Condiciones: Estar autentificado dentro del sistema.
- **Flujo de Eventos Básicos:** El flujo de eventos básicos del caso de uso consultar hora médica se presenta en la Tabla 12. Eventos básicos.

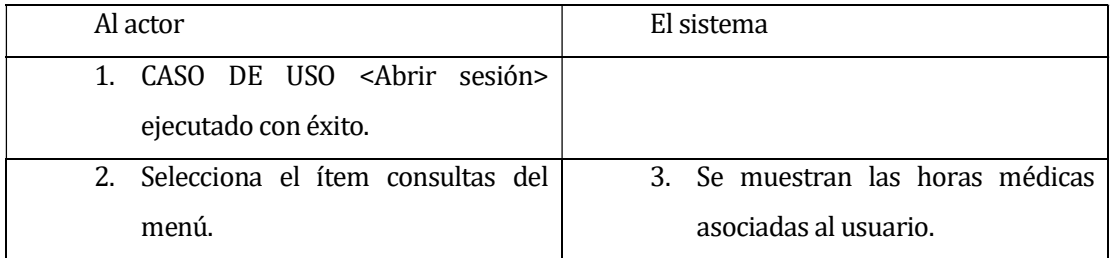

## Tabla 12. Eventos básicos.

 Flujo de Eventos Alternativos: El flujo de eventos alternativos del caso de uso Consultar hora médica se presenta en la Tabla 13. Eventos alternativos.

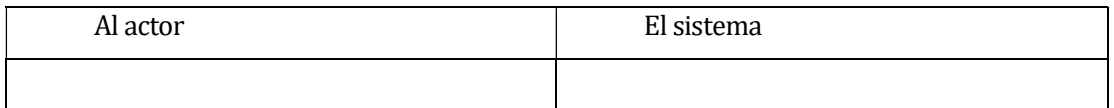

## Tabla 13. Eventos alternativos.

**Post-Condiciones:** El usuario observa un listado con las consultar asociadas a él.

## 6.1.3.6 Caso de Uso: <Enviar mensaje>

- **Descripción:** Permite al usuario enviar un mensaje por medio del sistema.
- Pre-Condiciones: Estar autentificado dentro del sistema.
- Flujo de Eventos Básicos: El flujo de eventos básicos del caso de uso enviar mensaje se presenta en la Tabla 14. Eventos básicos.

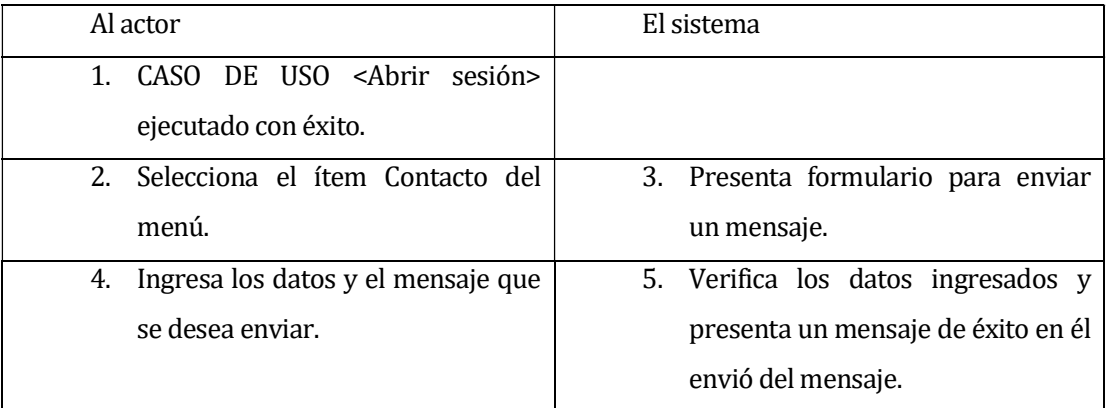

## Tabla 14. Eventos básicos.

 Flujo de Eventos Alternativo: El flujo de eventos alternativos del caso de uso enviar mensaje se presenta en la Tabla 15. Eventos alternativos.

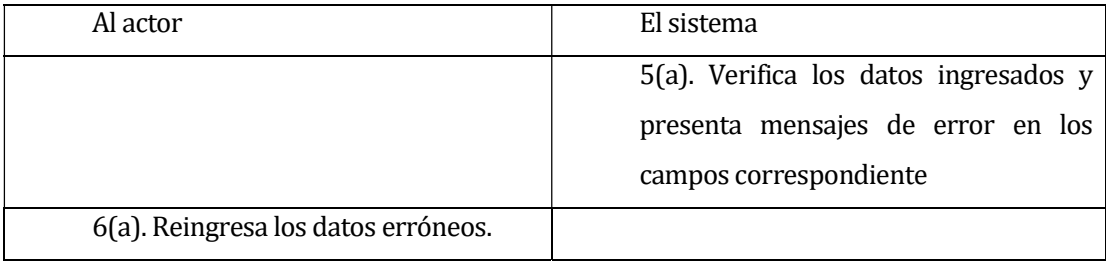

## Tabla 15. Eventos alternativos.

**Post-Condiciones:** El usuario envía un mensaje al personal de la clínica.

## 6.1.3.7 Caso de Uso: <Registrar cliente>

- **-** Descripción: Permite el registro de un cliente nuevo.
- **Pre-Condiciones:** No estar registrado en el sistema.
- **Flujo de Eventos Básicos:** El flujo de eventos básicos del caso de uso Registrar cliente se presenta en la Tabla 16. Eventos básicos.

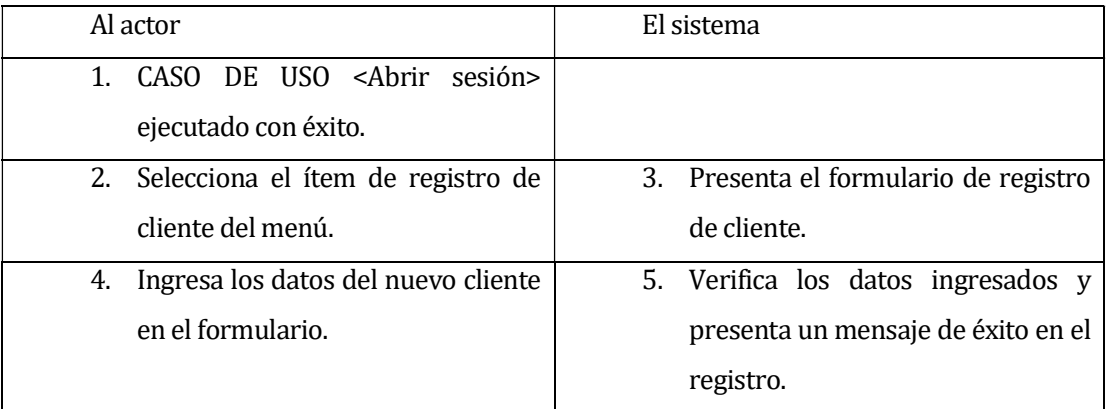

## Tabla 16. Eventos básicos.

 Flujo de Eventos Alternativos: El flujo de eventos alternativos del caso de uso registrar cliente se presenta en la Tabla 17. Eventos alternativos.

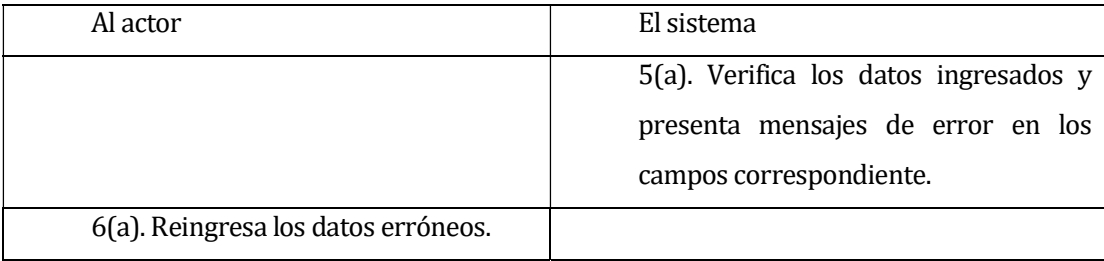

## Tabla 17. Eventos alternativos.

**Post-Condiciones:** El cliente pasa a ser usuario del sistema.

## 6.1.3.8 Caso de Uso: <Consultar cliente>

- Descripción: Permite consultar la información de los clientes.
- Pre-Condiciones: Estar autentificado como secretaria o médico en el sistema.
- **Flujo de Eventos Básicos:** El flujo de eventos básicos del caso de uso consultar cliente se presenta en la Tabla 18. Eventos básicos.

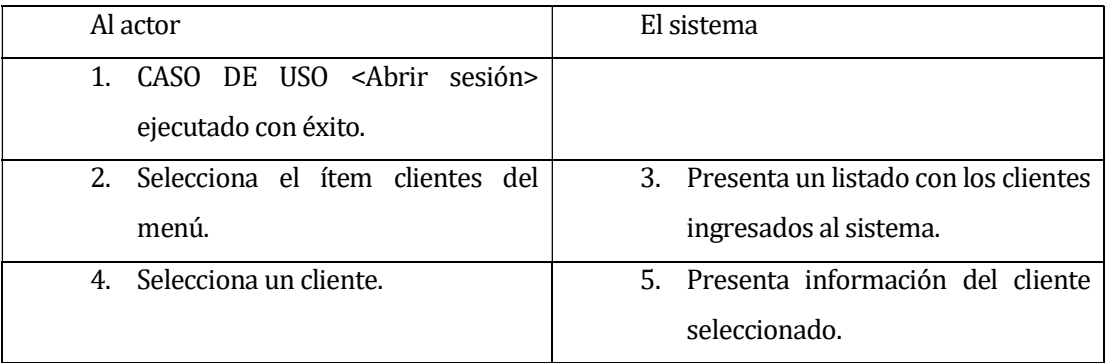

## Tabla 18. Eventos básicos.

**Post-Condiciones:** El usuario realiza la consulta de los clientes registrados en el sistema.

## 6.1.3.9 Caso de Uso: <Modificar cliente>

- Descripción: Permite modificar la información de un cliente.
- **Pre-Condiciones:** El cliente debe estar registrado en el sistema.
- **Flujo de Eventos Básicos:** El flujo de eventos básicos del caso de uso modificar cliente se presenta en la Tabla 19. Eventos básicos.

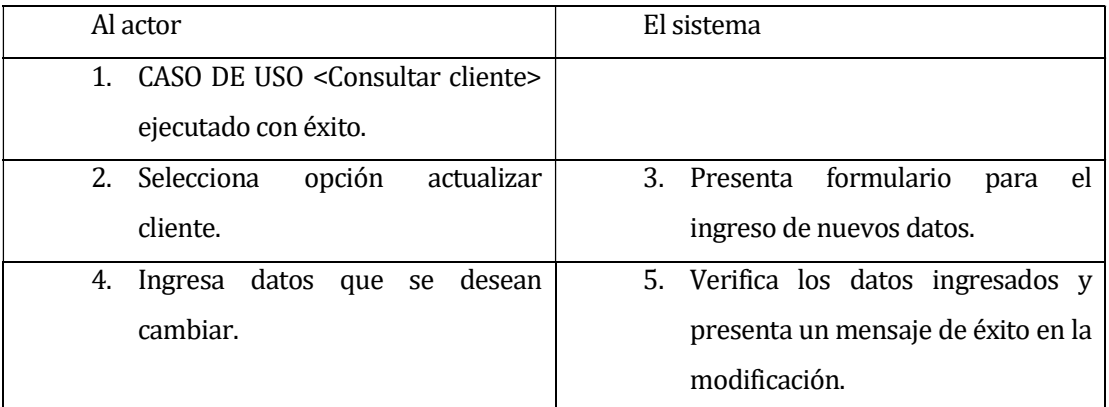

## Tabla 19. Eventos básicos.

 Flujo de Eventos Alternativos: El flujo de eventos alternativos del caso de uso modificar cliente se presenta en la Tabla 20. Eventos alternativos.

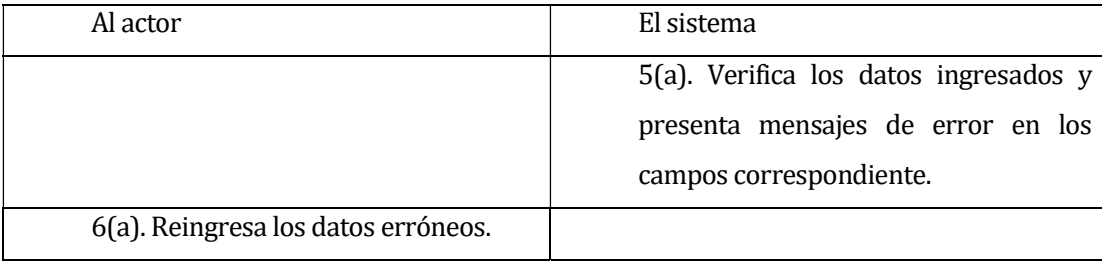

## Tabla 20. Eventos alternativos.

**Post-Condiciones:** El usuario modifica datos de un cliente.
#### 6.1.3.10Caso de Uso: <Registrar ficha>

- **Descripción:** Permite el ingreso y registro de una ficha asociada a un paciente.
- **Pre-Condiciones:** Estar autentificado como médico en el sistema y el cliente debe estar registrado en el sistema.
- **Flujo de Eventos Básicos:** El flujo de eventos básicos del caso de uso registrar ficha se presenta en la Tabla 21. Eventos básicos.

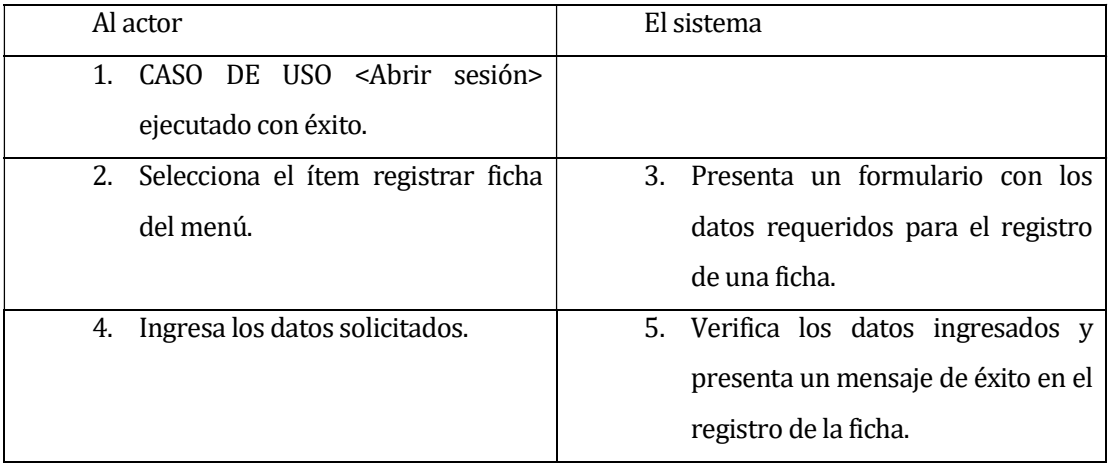

### Tabla 21. Eventos básicos.

 Flujo de Eventos Alternativos: El flujo de eventos alternativos del caso de uso registrar ficha se presenta en la Tabla 22. Eventos básicos.

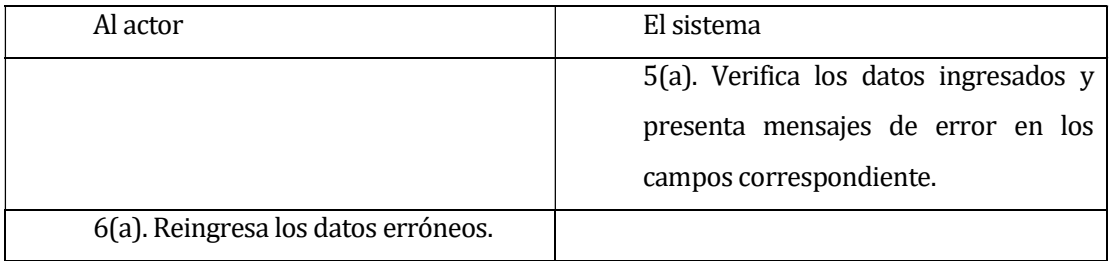

### Tabla 22. Eventos alternativos.

**Post-Condiciones:** El medico registra la ficha asignada a un paciente

#### 6.1.3.11Caso de Uso: <Consultar ficha>

- **Descripción:** Permite la consulta de fichas ingresadas al sistema.
- **Pre-Condiciones:** Estar autentificado como médico del sistema.
- **Flujo de Eventos Básicos:** El flujo de eventos básicos del caso de uso consultar ficha se presenta en la Tabla 23. Eventos básicos.

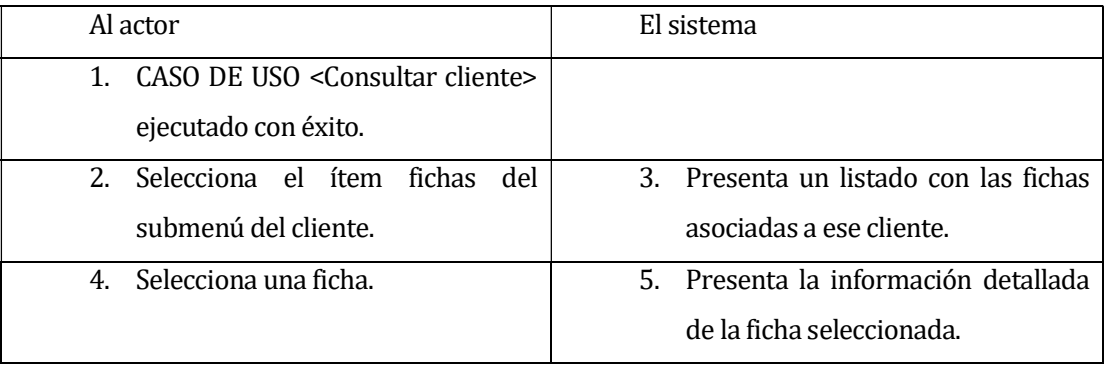

### Tabla 23. Eventos básicos.

**Post-Condiciones:** El usuario debe consultar exitosamente la ficha médica asociada a un cliente.

#### 6.1.3.12Caso de Uso: <Modificar ficha>

- **Descripción:** Permite modificar la ficha medica ingresada al sistema.
- Pre-Condiciones: Estar autentificado como administrador del sistema.
- **Flujo de Eventos Básicos:** El flujo de eventos básicos del caso de uso modificar ficha se presenta en la Tabla 24. Eventos básicos.

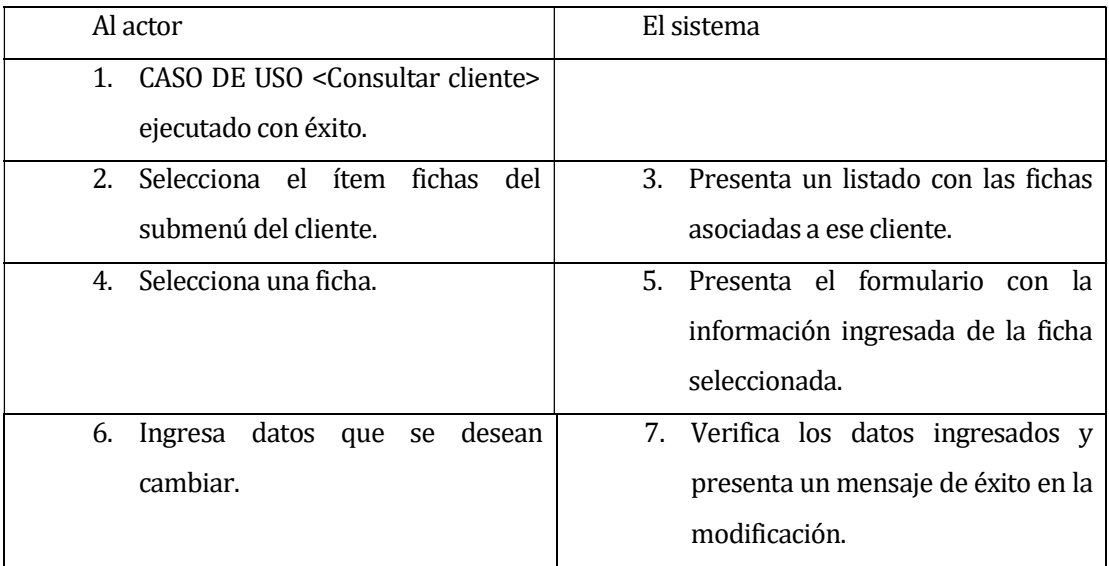

# Tabla 24. Eventos básicos.

 Flujo de Eventos Alternativos: El flujo de eventos alternativos del caso de uso modificar ficha se presenta en la Tabla 25. Eventos alternativos.

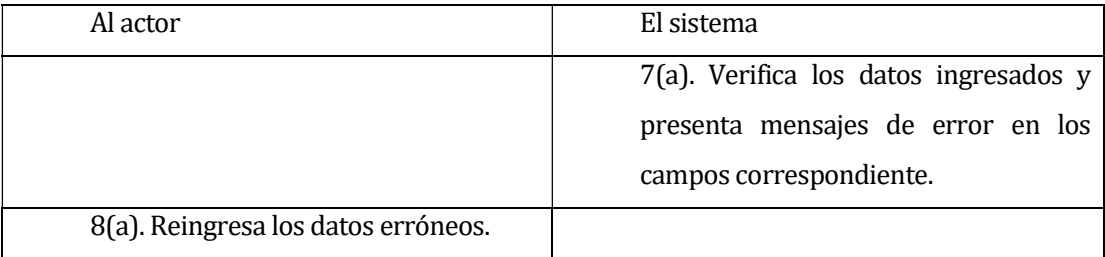

# Tabla 25. Eventos alternativos.

 Post-Condiciones: El administrador modifica la ficha medica ingresada anteriormente.

### 6.1.3.13Caso de Uso: <Consultar agenda>

- Descripción: Permite la visualización de la agenda de consultas médicas.
- Pre-Condiciones: Estar autentificado como secretaria o médico en el sistema.
- **Flujo de Eventos Básicos:** El flujo de eventos básicos del caso de uso consultar agenda se presenta en la Tabla 26. Eventos básicos.

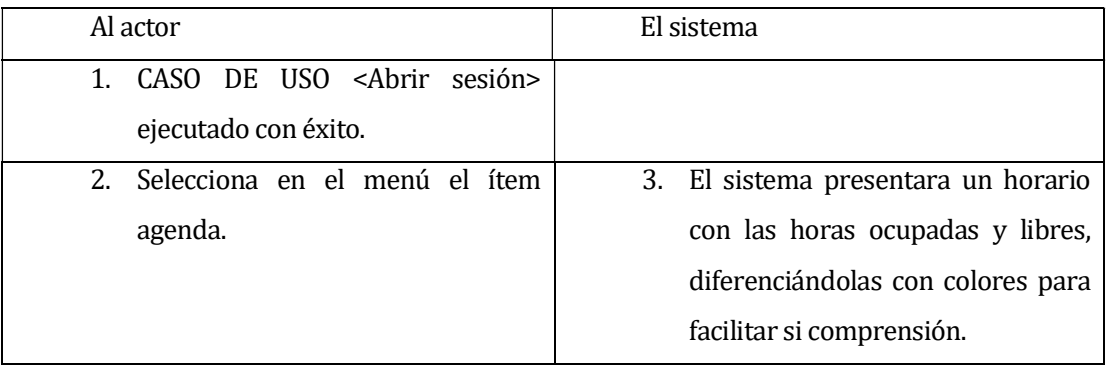

### Tabla 26. Eventos básicos.

**Post-Condiciones:** el usuario consulta la agenda de horas libres y ocupadas.

### 6.1.3.14Caso de Uso: <Asignar consulta>

- Descripción: Permite asignar una hora de atención a un cliente.
- **Pre-Condiciones:** Estar autentificada como secretaria en el sistema y el cliente debe estar registrado en el sistema.
- **Flujo de Eventos Básicos:** El flujo de eventos básicos del caso de uso asignar consulta se presenta en la Tabla 27. Eventos básicos.

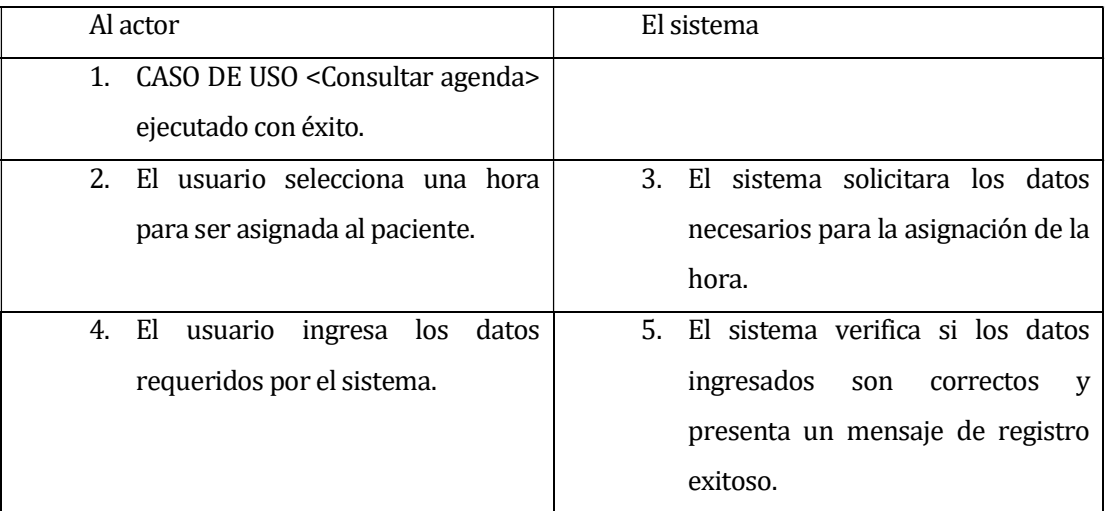

### Tabla 27. Eventos básicos.

 Flujo de Eventos Alternativos: El flujo de eventos alternativos del caso de uso asignar consulta se presenta en la Tabla 28. Eventos alternativos.

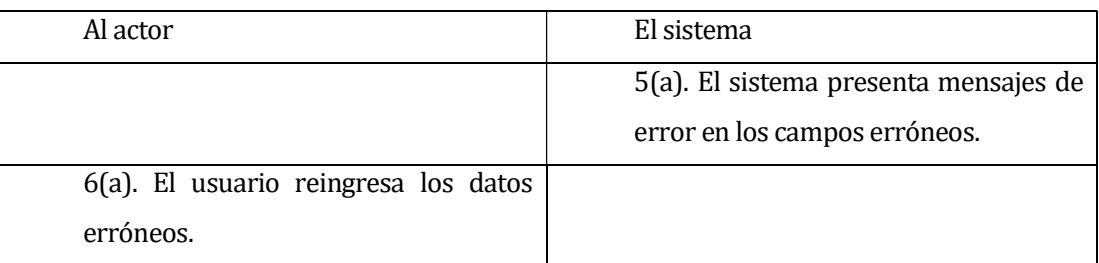

# Tabla 28. Eventos alternativos.

**Post-Condiciones:** El usuario asigna exitosamente una hora a un cliente.

#### 6.1.3.15Caso de Uso: <Registrar usuario>

- **Descripción:** Permite el registro de un usuario en el sistema, ya sea cliente, secretaria o médico.
- Pre-Condiciones: Estar autentificado como administrador.
- **Flujo de Eventos Básicos:** El flujo de eventos básicos del caso de uso registrar usuario se presenta en la Tabla 29. Eventos básicos.

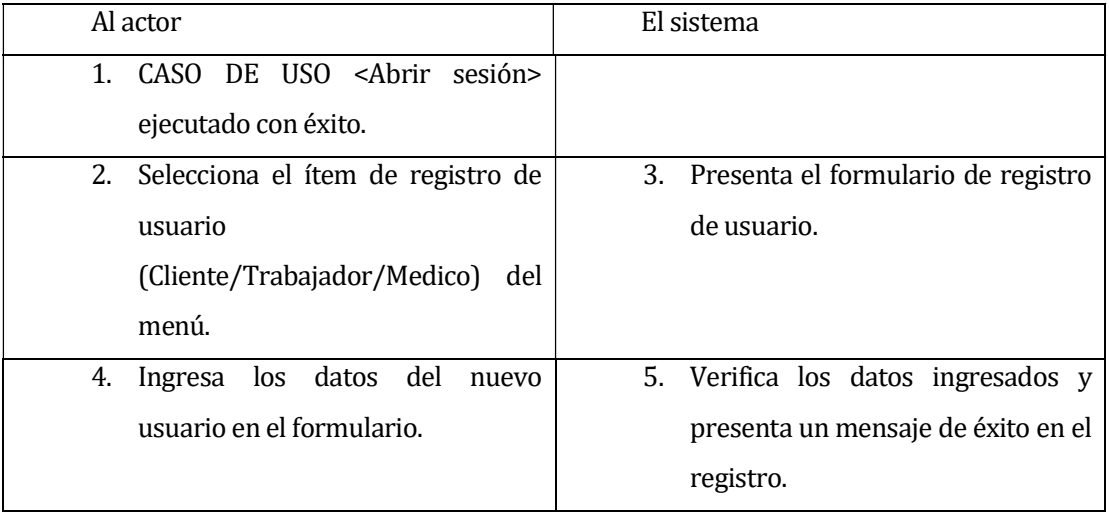

### Tabla 29. Eventos básicos.

 Flujo de Eventos Alternativos: El flujo de eventos alternativos del caso de uso registrar usuarios se presenta en la Tabla 30. Eventos alternativos.

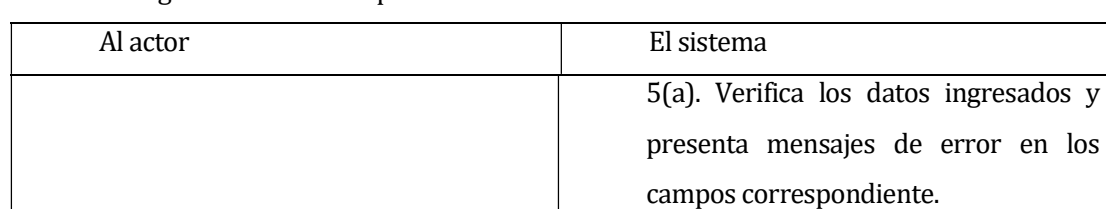

6(a). Reingresa los datos erróneos.

### Tabla 30. Eventos alternativos.

Post-Condiciones: El sistema registra el usuario ingresado por el administrador.

#### 6.1.3.16Caso de Uso: <Consultar usuario>

- Descripción: Permite consultar la información de los clientes.
- Pre-Condiciones: Estar autentificado como secretaria o médico en el sistema.
- **Flujo de Eventos Básicos:** El flujo de eventos básicos del caso de uso consultar usuario se presenta en la Tabla 31. Eventos básicos.

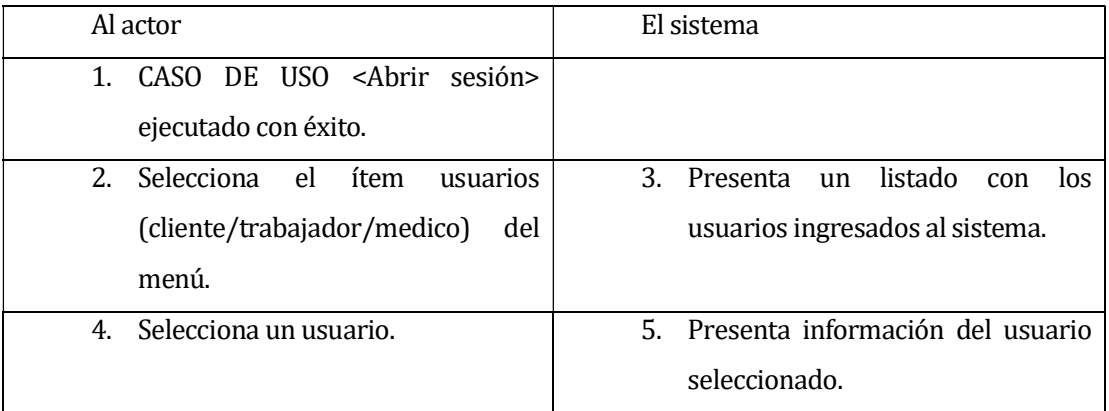

# Tabla 31. Eventos básicos.

**Post-Condiciones:** Muestra la información de un usuario seleccionado por el administrador

#### 6.1.3.17Caso de Uso: <Modificar usuario>

- **Descripción:** Permite la modificación de un usuario en el sistema, ya sea cliente, secretaria o médico.
- Pre-Condiciones: Estar autentificado como administrador.
- **Flujo de Eventos Básicos:** El flujo de eventos básicos del caso de uso modificar usuario se presenta en la Tabla 32. Eventos básicos.

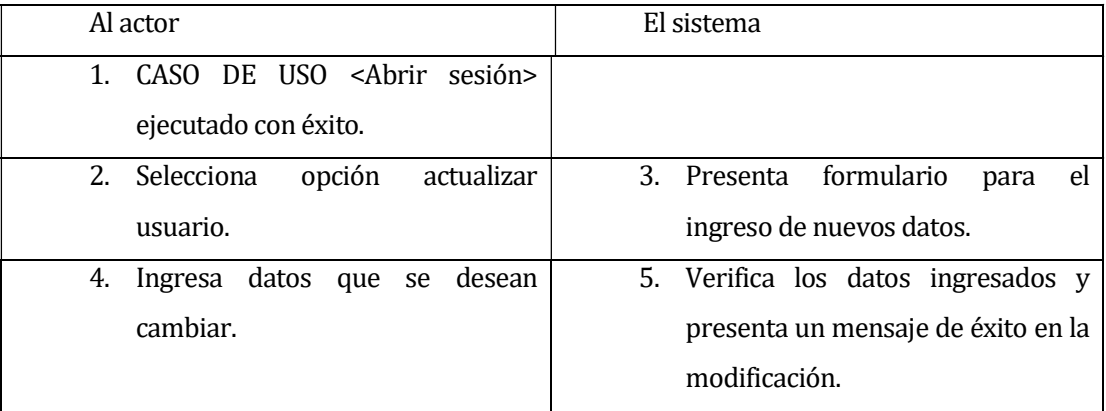

### Tabla 32. Eventos básicos.

 Flujo de Eventos Alternativos: El flujo de eventos alternativos del caso de uso modificar usuario se presenta en la Tabla 33. Eventos alternativos.

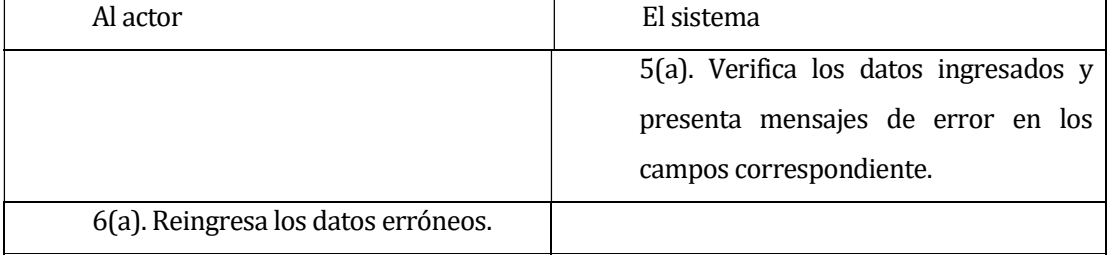

### Tabla 33. Eventos alternativos.

**Post-Condiciones:** El administrador del sistema modifica los datos del usuario.

#### 6.1.3.18Caso de Uso: <Eliminar usuario>

- Descripción: Permite eliminar a un usuario del sistema, ya sea cliente, secretaria o médico.
- **Pre-Condiciones:** Estar autentificado como administrador.
- **Flujo de Eventos Básicos:** El flujo de eventos básicos del caso de uso eliminar usuario se presenta en la Tabla 34. Eventos básicos.

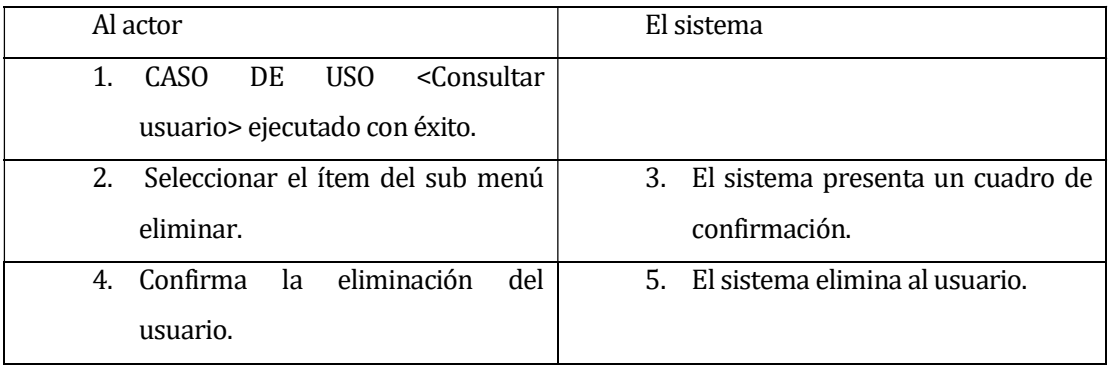

# Tabla 34. Eventos básicos.

Post-Condiciones: El administrador elimina un usuario del sistema.

#### 6.1.3.19Caso de Uso: <Generar informes>

- **Descripción:** Permite generar informe.
- Pre-Condiciones: Estar autentificado como administrador.
- Flujo de Eventos Básicos: El flujo de eventos básicos del caso de uso generar informes se presenta en la Tabla 35. Eventos básicos.

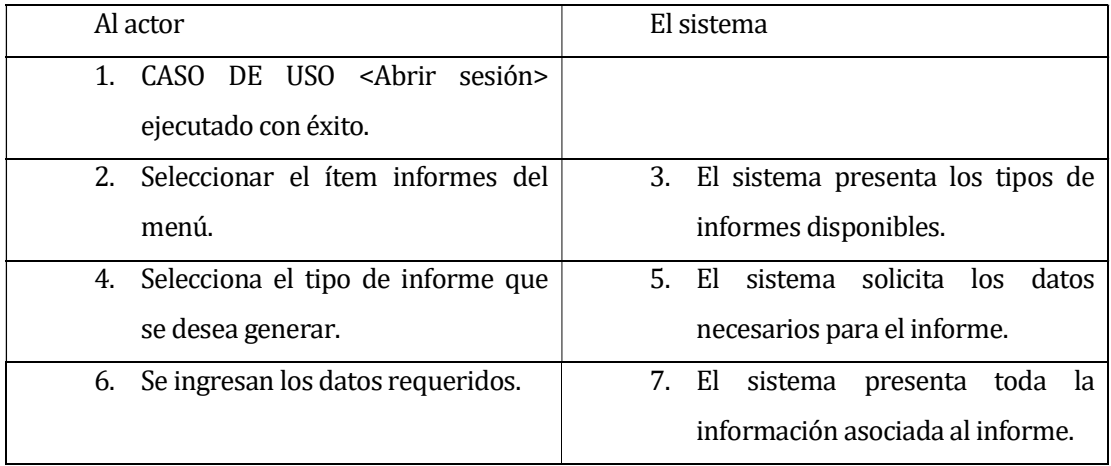

# Tabla 35. Eventos básicos.

**Post-Condiciones:** El sistema genera un informe de la información solicitada por el administrador.

### 6.2 Modelamiento de datos

El diseño lógico de la base de datos se presenta en la Figura 5. Diseño logico de la base de datos.

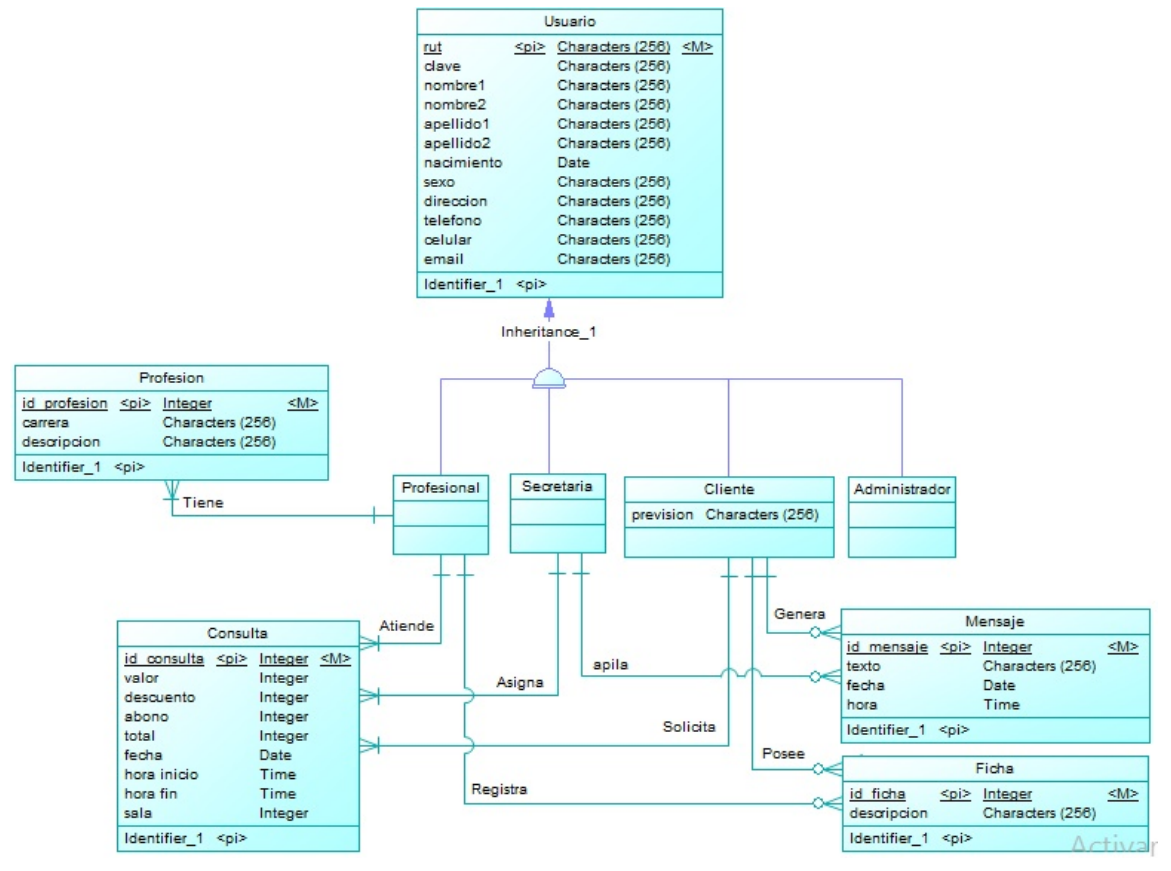

Figura 5. Diseño logico de la base de datos.

### 7 DISEÑO

#### 7.1 Diseño de Físico de la Base de datos

El diseño lógico de la base de datos se presenta en la Figura 6. Diseño físico de la base de datos.

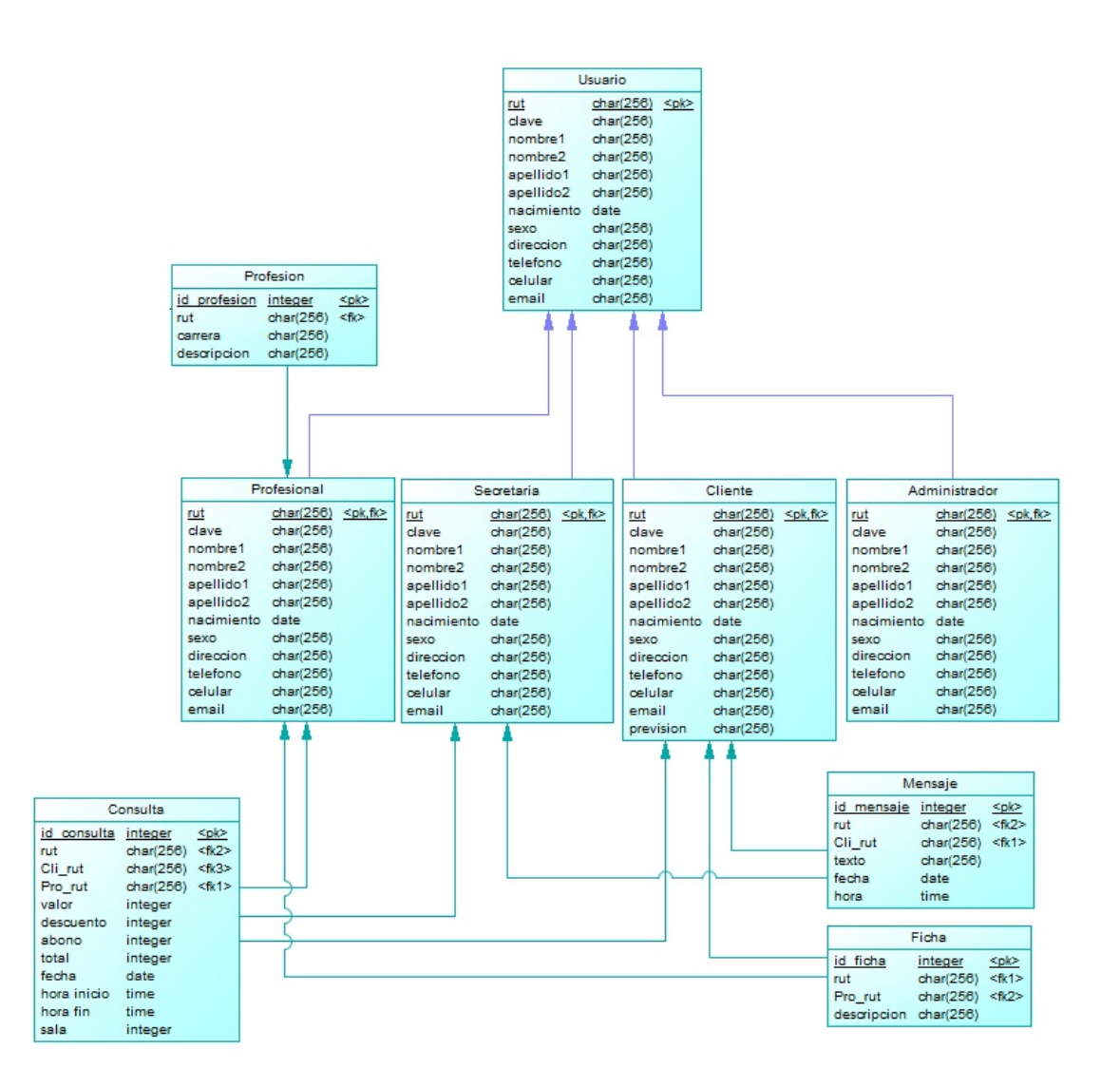

Figura 6. Diseño físico de la base de datos.

### 7.2 Diseño de arquitectura funcional

El sistema web desarrollado en este proyecto, está elaborado siguiendo el patrón del diseño de software Modelo Vista Controlador, el cual separa la lógica de negocios de los aspectos visuales.

Para incrementar la productividad, se utilizó el "Framework YII", basado en PHP.

La estructura del directorio de la aplicación web se presenta en la Figura 7. Directorio Framework YII.

```
wwwroot/
 index.php
backend.php
 assets/
 images/
 is/protected/
     config/main.php
     components/
     controllers/
     models/views/runtime/
     backend/
         config/main.php
         components/
         controllers/
         models/
         views/
         runtime/
```
Figura 7. Directorio Framework YII.

El Framework YII utiliza una serie de directorios por defecto. Cada uno de estos puede ser personalizado en caso de necesitarse.

- WebRoot/protected: Base de la aplicación el cual contiene todos los archivos de scripts PHP y de datos sensibles a la seguridad. YII crea un alias predeterminado llamado application asociado con esta ruta. Este directorio y todo lo que se encuentra dentro de él, deben ser protegidos y con restricción de acceso para los usuarios Web.
- WebRoot/protected/runtime: Contiene archivos privados y temporales generados durante el tiempo de ejecución de la aplicación. El proceso de servidor web debe tener acceso de escritura en el mismo.
- WebRoot/protected/extensions: Contiene todas las extensiones de terceros.
- WebRoot/protected/modules: Contiene los módulos de la aplicación, cada uno es representado por un subdirectorio.
- WebRoot/protected/controllers: Contiene todos los archivos de clase controlador.
- WebRoot/protected/views: Este directorio contiene todos los archivos de vista de controladores, archivos de vista de esquema (layout) y de sistema (system).
- WebRoot/protected/views/ControllerID: Contiene los archivos de vista de un solo controlador.
- WebRoot/protected/views/layouts: Contiene todos los archivos de vista del esquema (layout).
- WebRoot/protected/views/system: Contiene todos los archivos de vista de sistema (system). Los archivos de vista de sistema son templates utilizados para mostrar excepciones y errores.
- WebRoot/assets: Contiene los archivos asset publicados. Un archivo asset es un archivo privado que puede ser publicado para convertirse en accesible para los usuarios Web. Este directorio debe tener permisos de escritura habilitados para el proceso de servidor Web.
- WebRoot/themes: Este directorio contiene temas (themes) que pueden ser ejecutados en la aplicación. Cada subdirectorio representa a un solo tema (theme) cuyo nombre es el nombre de ese subdirectorio.

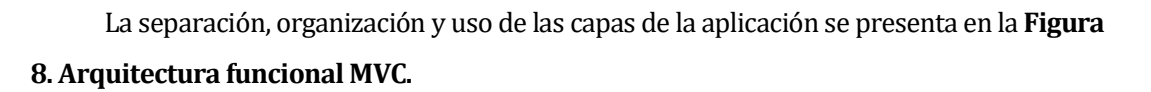

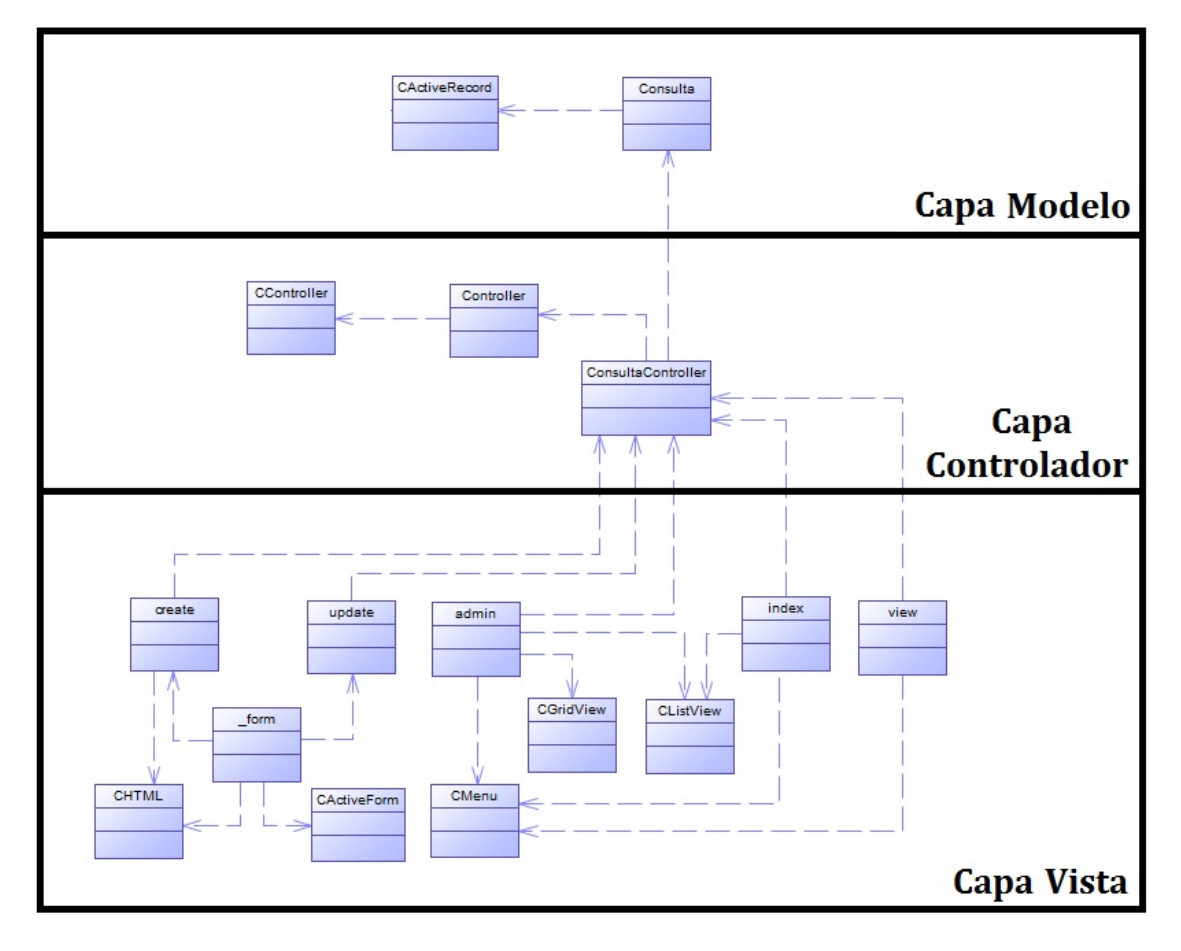

Figura 8. Arquitectura funcional MVC.

# 7.3 Diseño interfaz y navegación

### 7.3.1 Menú principal y secundario Cliente:

- 1. Inicio.
- 2. Datos.
- 3. Consulta.
- 4. Fichas.
- 5. Mensaje.
- 6. Quienes somos.
- 7. Cerrar Sesión.

### Secretaria:

- 1. Inicio.
- 2. Datos.
- 3. Cliente.
	- a. Agregar cliente.
	- b. Lista de usuarios.
	- c. Lista de clientes.
	- d. Lista de profesionales.
- 4. Agenda.
	- a. Agregar consulta.
	- b. Administrador consulta.
- 5. Consultas.
	- a. Agregar consulta.
	- b. Administrador consulta.
- 6. Cerrar Sesión.

#### Profesional:

- 1. Inicio.
- 2. Datos.
- 3. Agenda.
	- a. Administrador de consulta.
- 4. Consulta.
- 5. Ficha médica.
	- a. Listado ficha.
	- b. Agregar ficha.
- 6. Cerrar Sesión.

### Administrador:

- 1. Inicio.
- 2. Datos.
- 3. Usuario.
	- a. Agregar cliente.
	- b. Lista de usuarios.
	- c. Lista de clientes.
	- d. Lista de profesionales.
- 4. Agenda.
	- a. Agregar consulta.
	- b. Administrador de consultas.
- 5. Ficha médica.
	- a. Agregar ficha.
	- b. Administrador ficha.
- 6. Generar informe.
	- a. Informe registro clientes.
	- b. Informe registro consultas.
	- c. Informe consultas por cliente
	- d. Informe consultas por profesional.
	- e. Informe dinero recaudado.
- 7. Cerrar Sesión.

### 7.3.2 Interfaz de usuario

#### 7.3.2.1 Plantilla de interfaz

La plantilla de interfaz usada en toda la aplicación se presenta en la Figura 9. Diseño de interfaz de usuario.

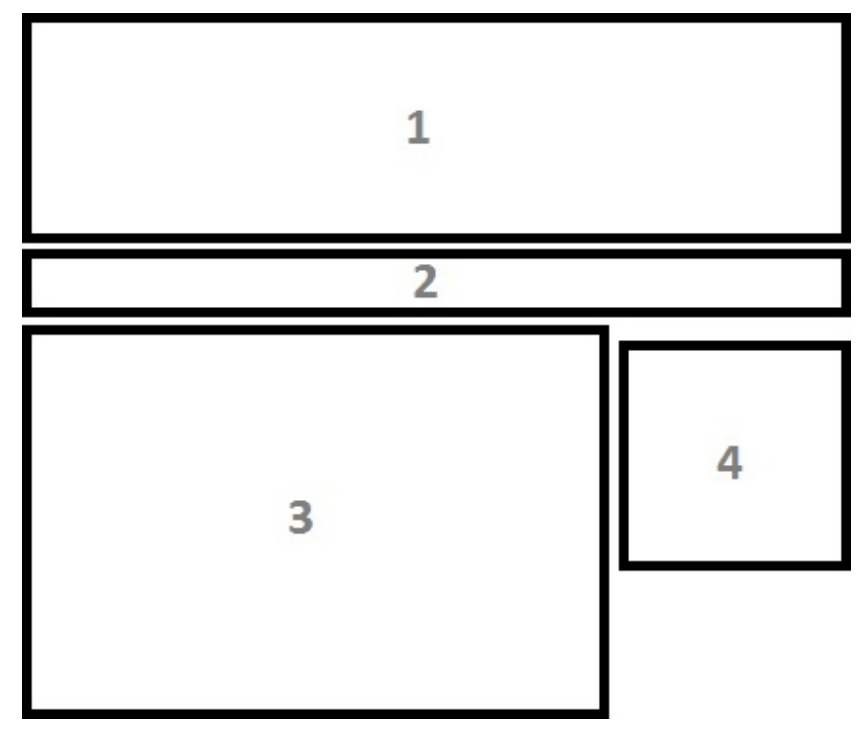

Figura 9. Diseño de interfaz de usuario.

- 1. Banner: En esta zona de la interfaz, es donde va el banner, banderola o logo de la empresa, la cual es la principal publicidad de la página.
- 2. Menú principal: El menú principal se encuentra ubicado bajo el banner, esta zona es estática durante la sesión y cambia dependiendo del nivel de privilegios o cargo del usuario.
- 3. Cuerpo: En el cuerpo es donde se muestra la información del ítem seleccionada del menú principal o secundario.
- 4. Menú secundario: En el menú secundario se muestran las acciones disponibles, correspondiente a la opción seleccionada en el menú principal.

#### 7.3.2.2 Capturas de pantalla de la interfaz

Se presenta el index o página de inicio del sistema en la Figura 10. Captura de interfaz inicio.

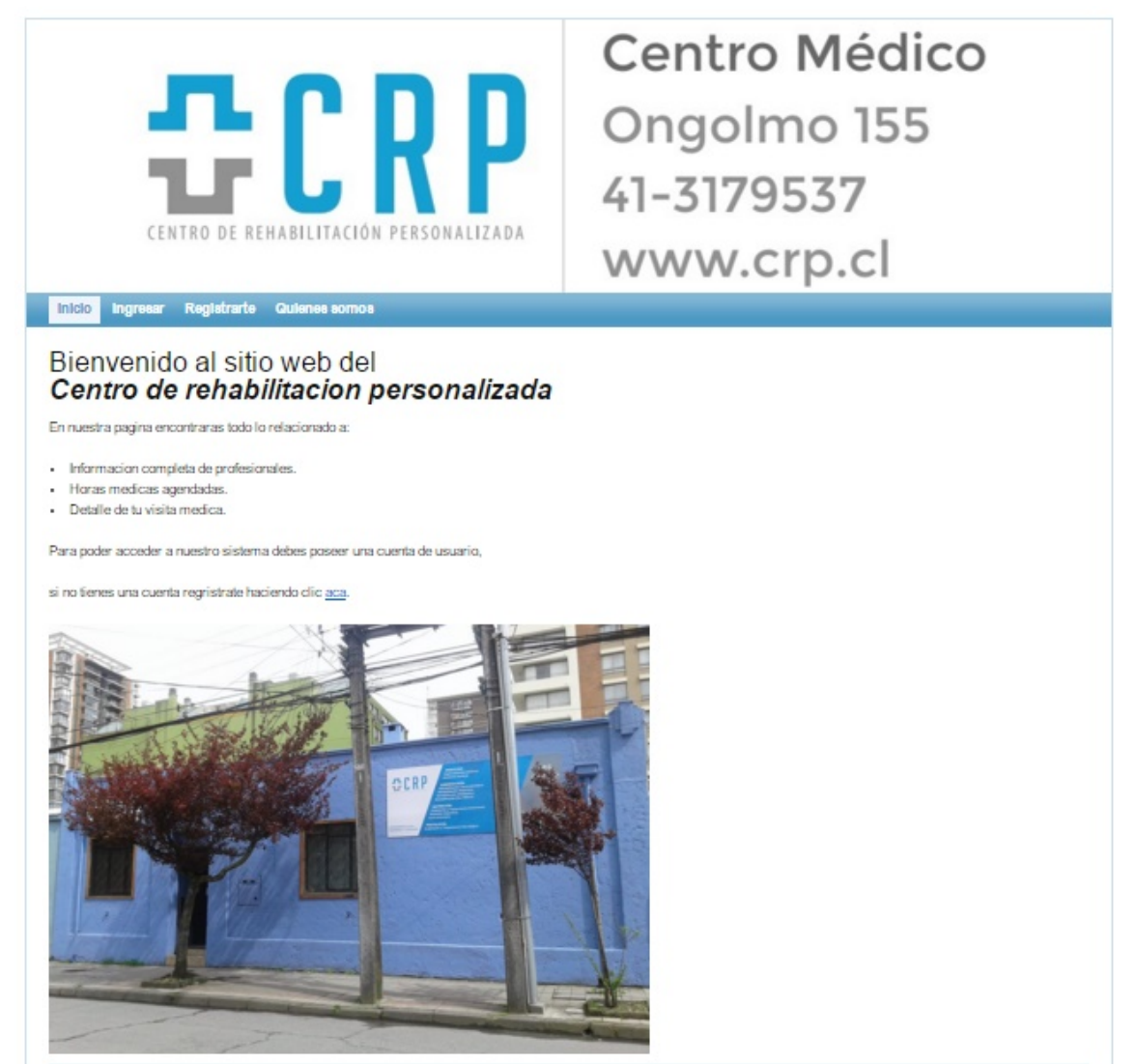

Figura 10. Captura de interfaz inicio.

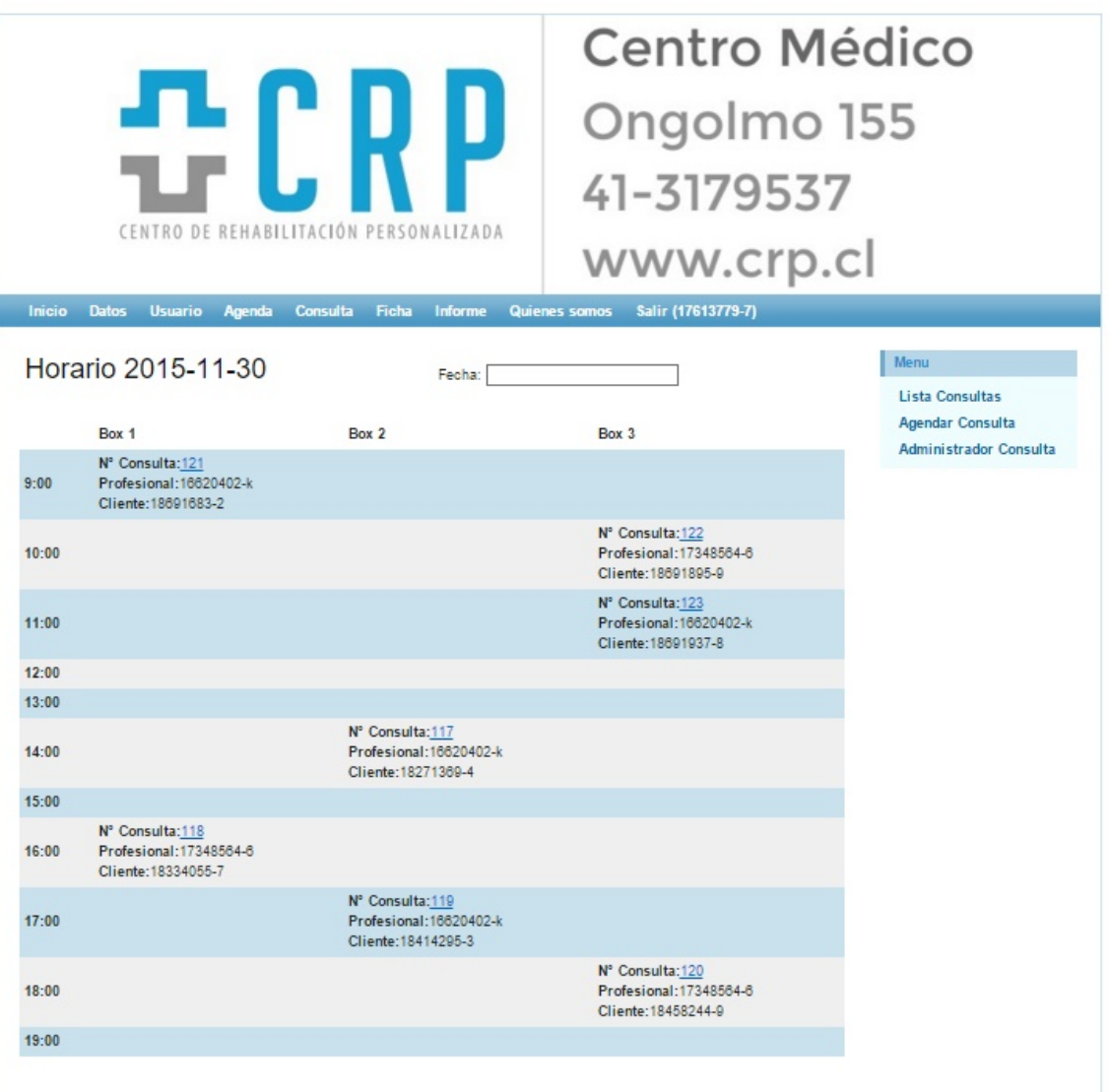

Se presenta la agenda u horario del sistema en la Figura 11. Captura de interfaz agenda.

Figura 11. Captura de interfaz agenda.

# Se presenta el menú de informes del sistema en la Figura 12. Captura de interfaz informe.

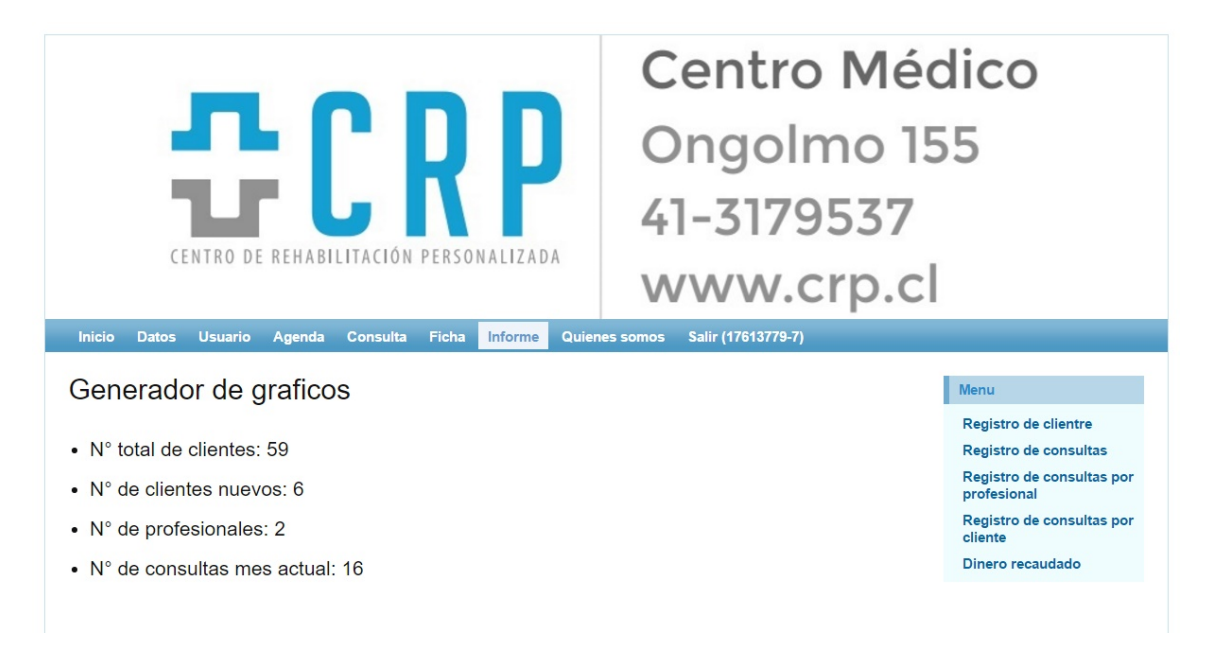

Figura 12. Captura de interfaz informe.

# 7.4 Especificación de módulos

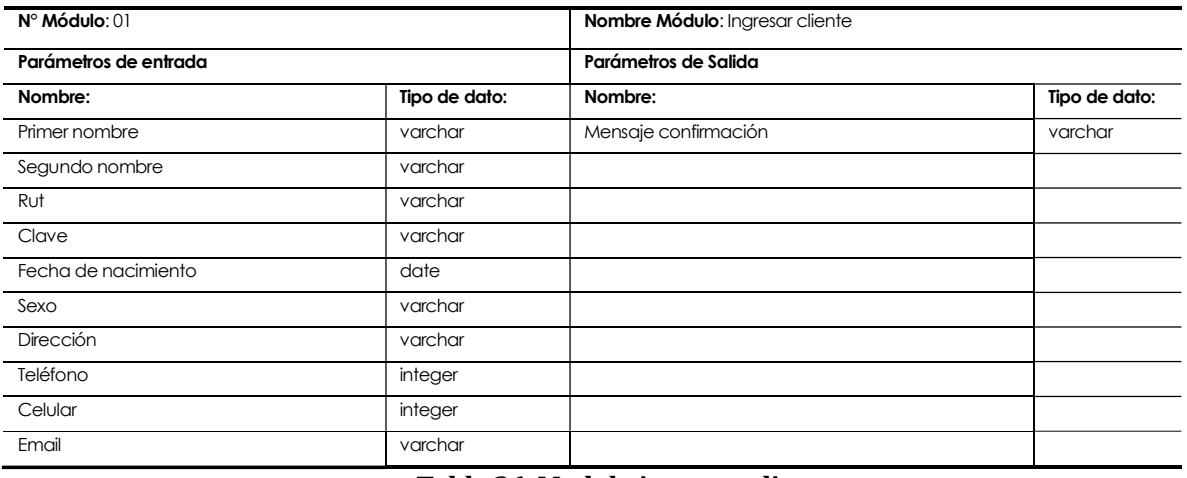

#### Tabla 36. Modulo ingresar cliente.

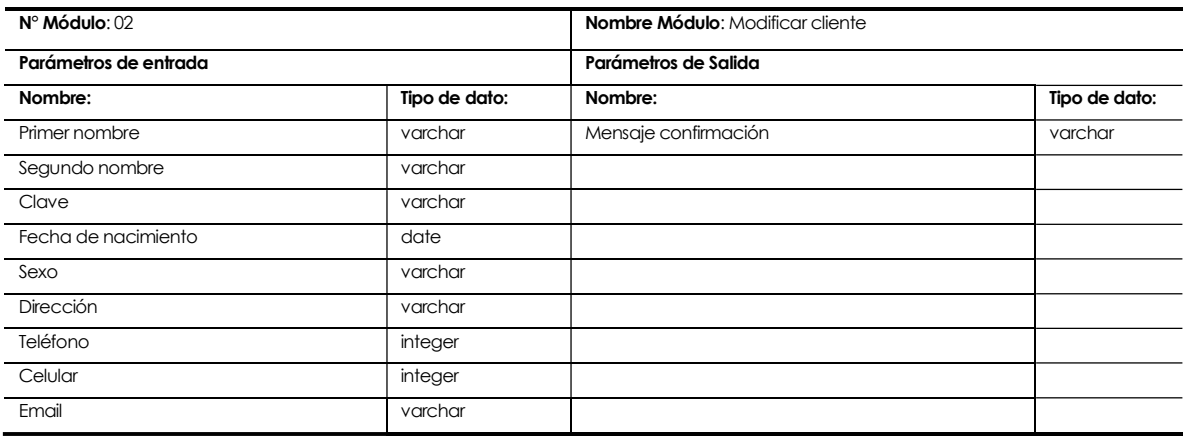

## Tabla 37. Modulo modificar cliente.

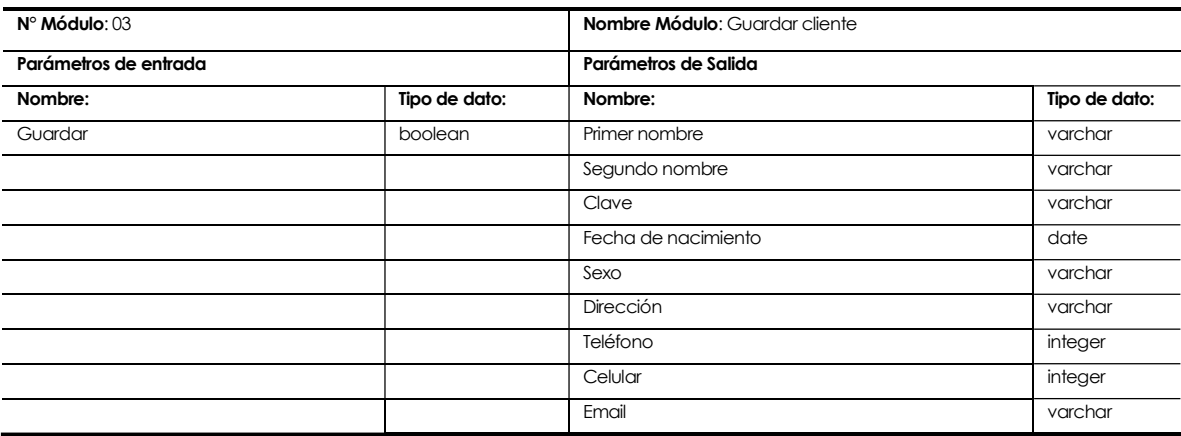

Tabla 38. Modulo guardar cliente.

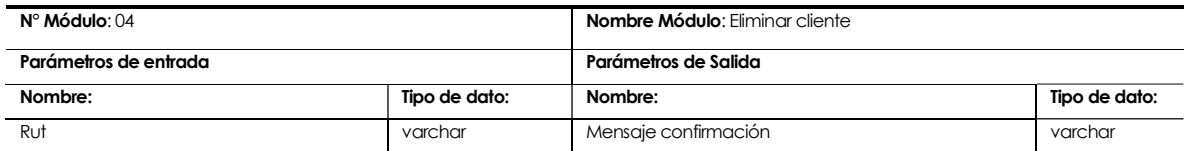

### Tabla 39. Modulo eliminar cliente.

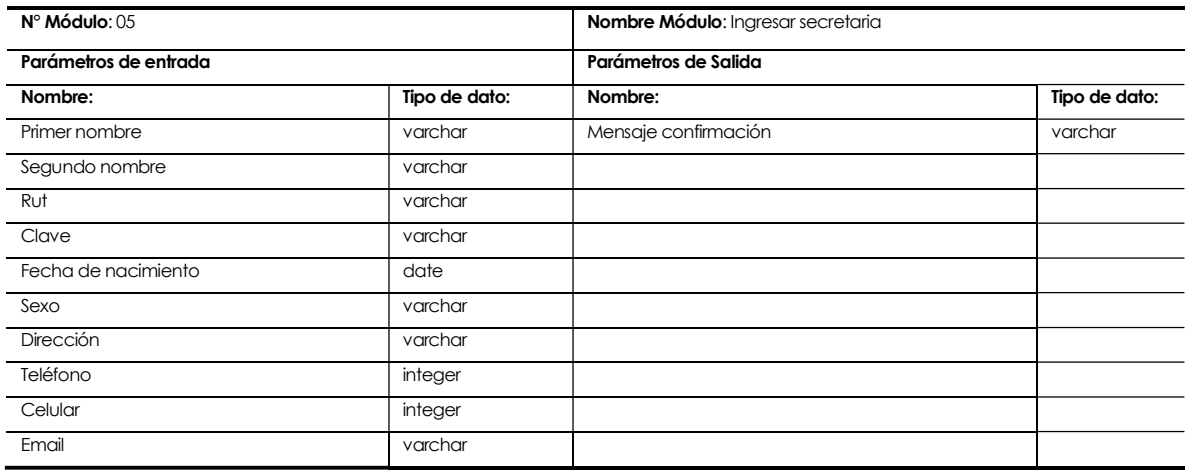

# Tabla 40. Modulo ingresar secretaria.

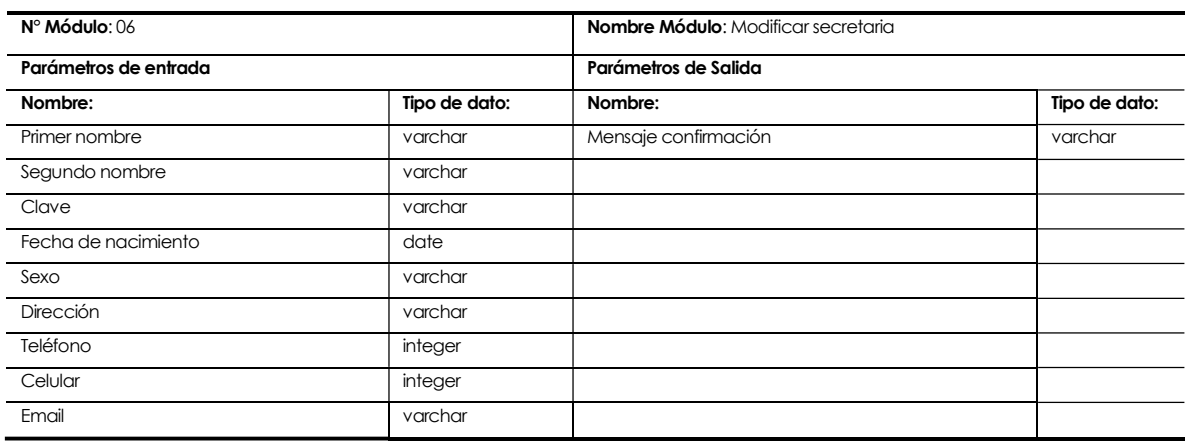

Tabla 41. Modulo modificar secretaria.

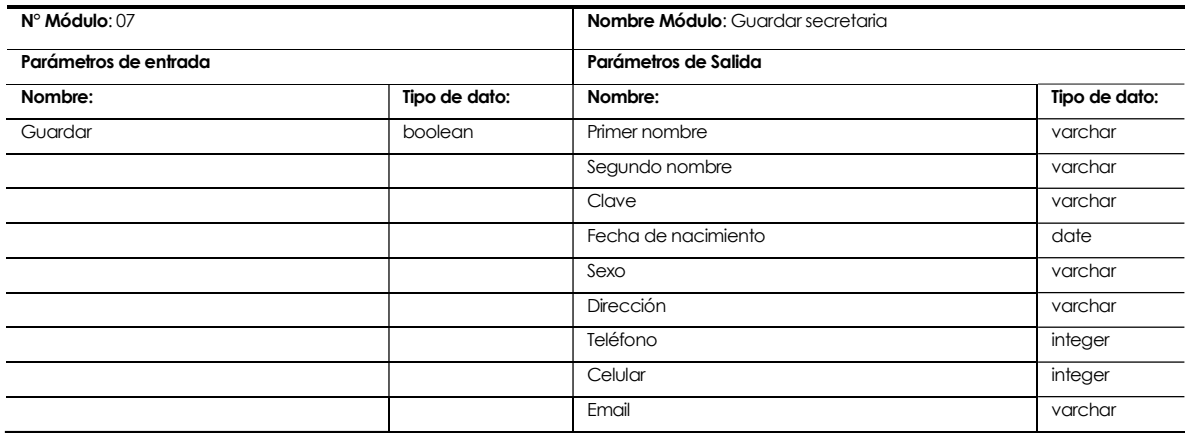

# Tabla 42. Modulo ingresar secretaria.

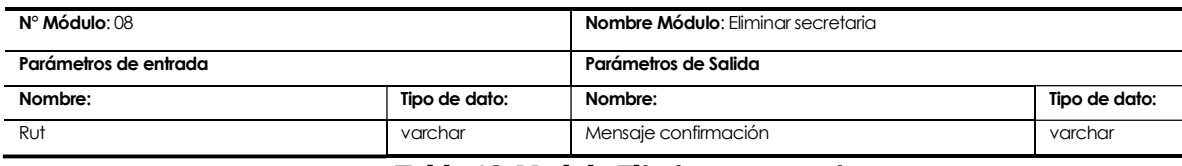

# Tabla 43. Modulo Eliminar secretaria.

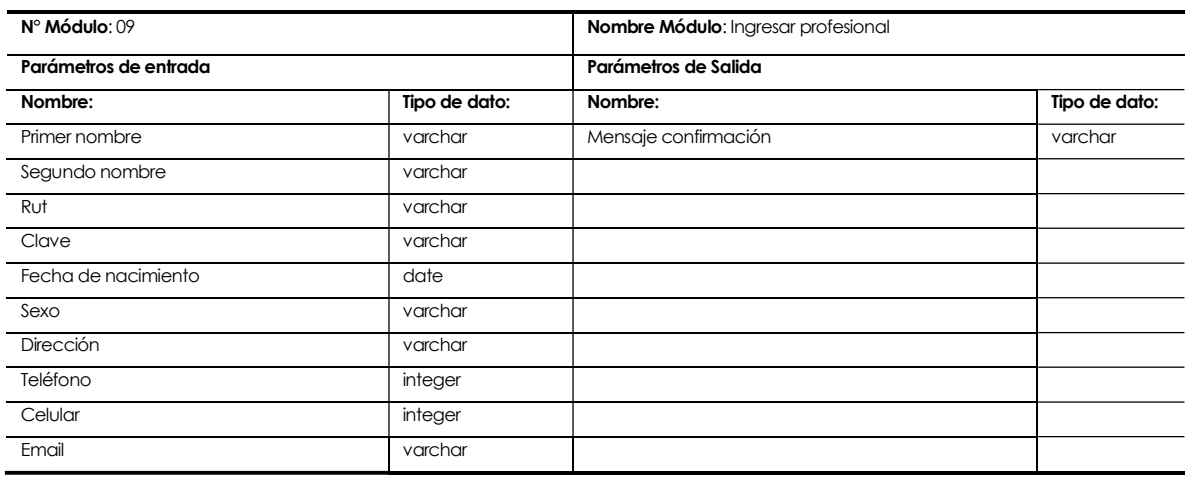

Tabla 44. Modulo ingresar profesional.

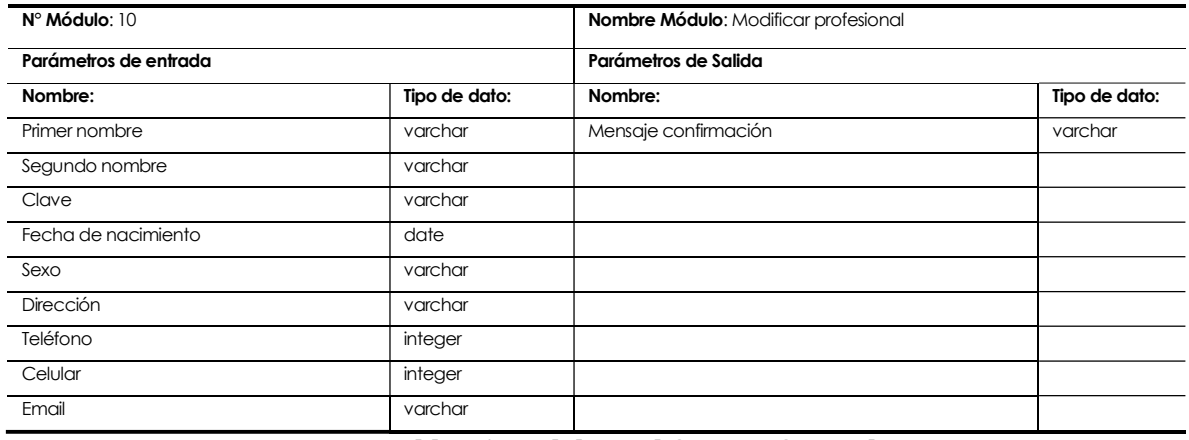

# Tabla 45. Modulo modificar profesional.

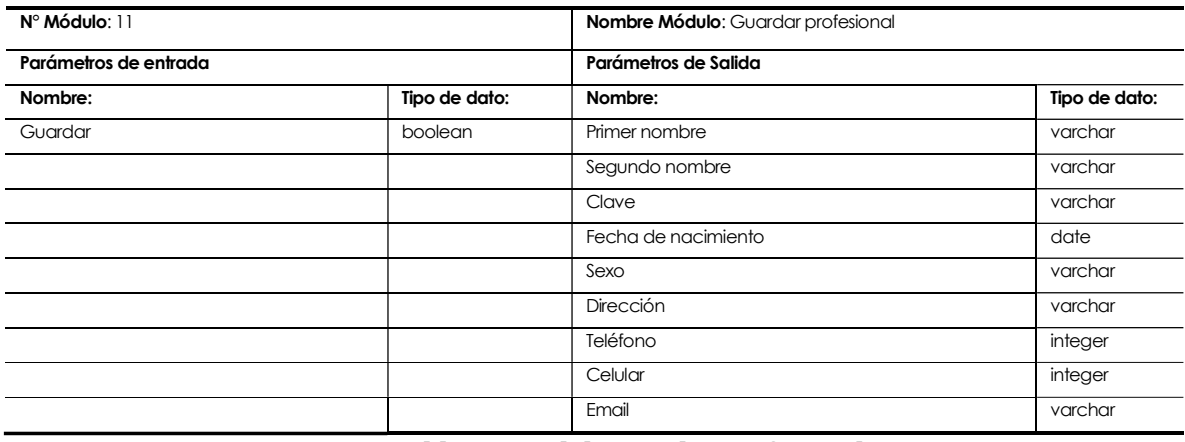

# Tabla 46. Modulo guardar profesional.

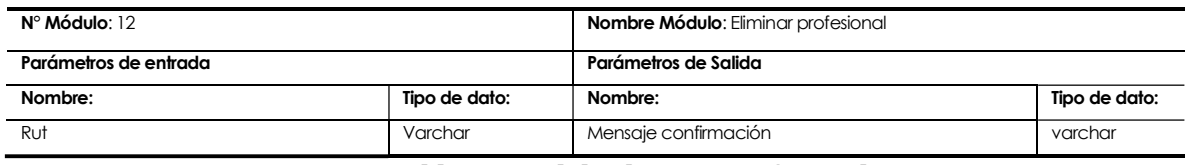

## Tabla 47. Modulo eliminar profesional.

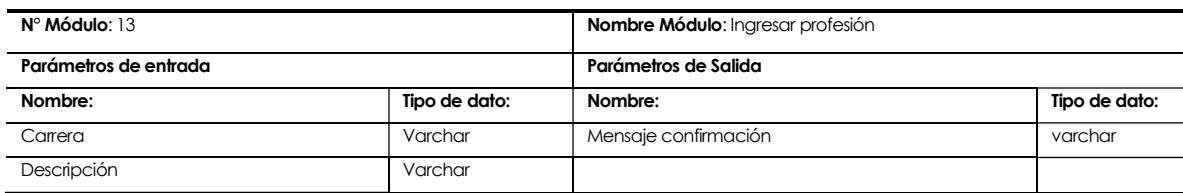

Tabla 48. Modulo ingresar profesión.

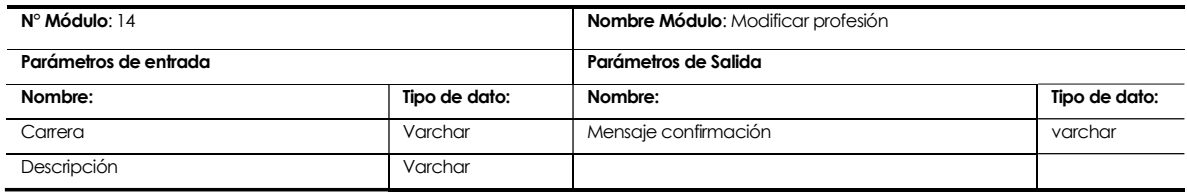

### Tabla 49. Modulo modificar profesión.

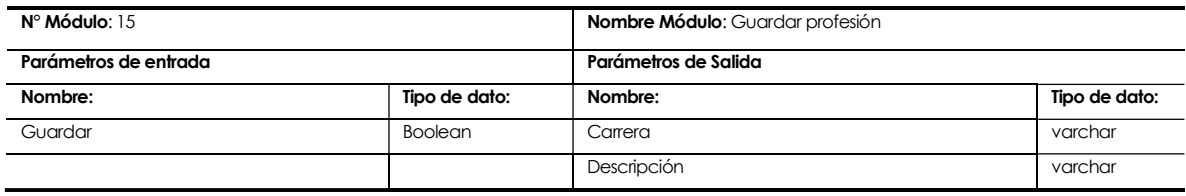

# Tabla 50. Modulo guardar profesión.

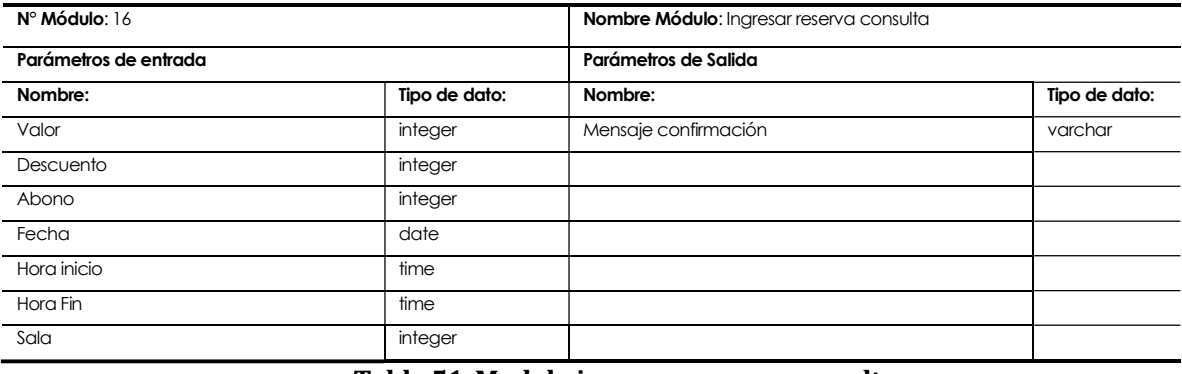

#### Tabla 51. Modulo ingresar reserva consulta.

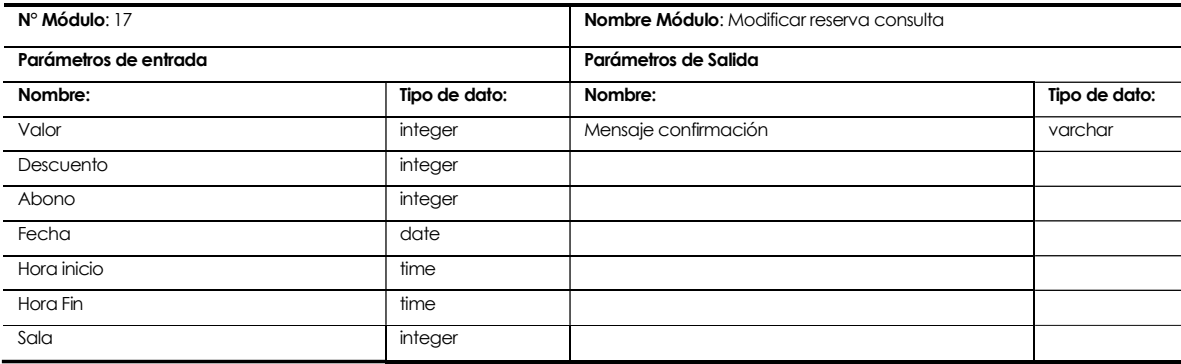

Tabla 52. Modulo modificar reserva consulta.

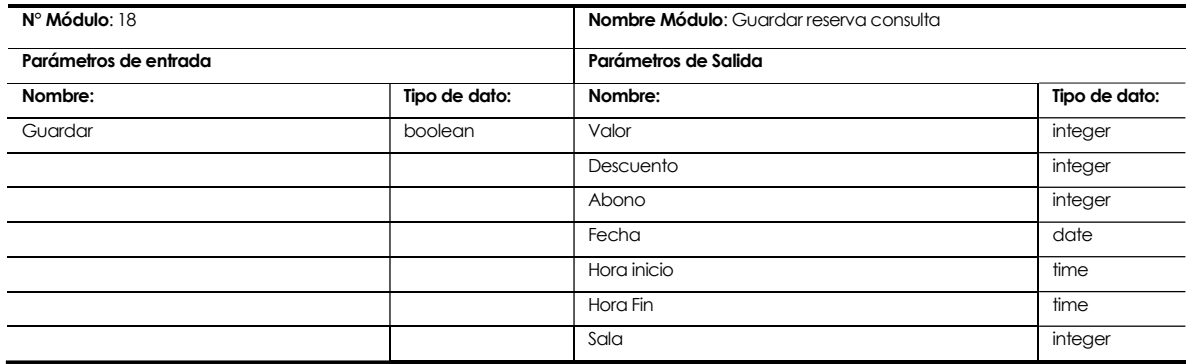

### Tabla 53. Modulo guardar reserva consulta.

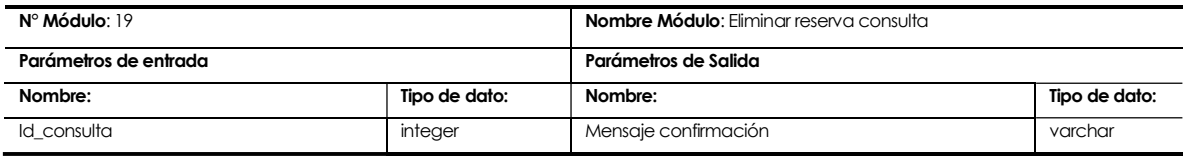

#### Tabla 54. Modulo eliminar reserva consulta.

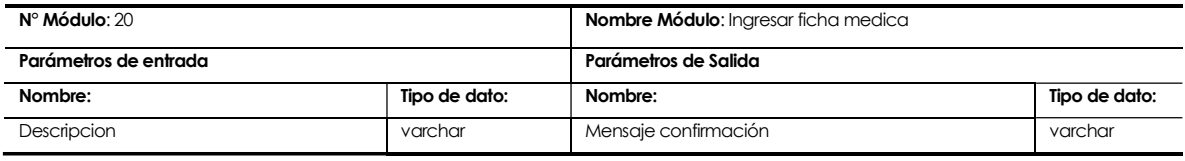

#### Tabla 55. Modulo ingresar ficha médica.

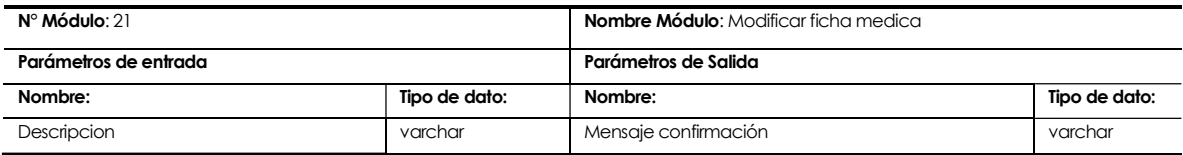

#### Tabla 56. Modulo modificar ficha médica.

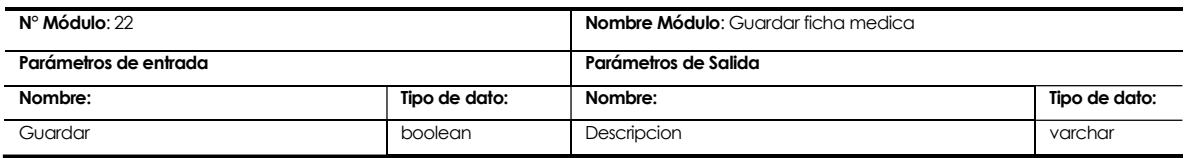

#### Tabla 57. Modulo guardar ficha médica.

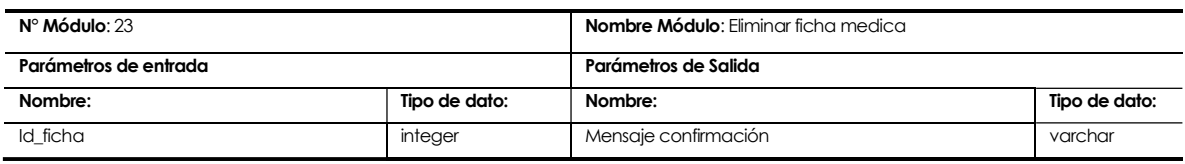

#### Tabla 58. Modulo eliminar ficha médica.

# 8 RESUMEN ESFUERZO REQUERIDO

El resumen de esfuerzo requerido se presenta en la Tabla 59. Resumen de esfuerzo requerido.

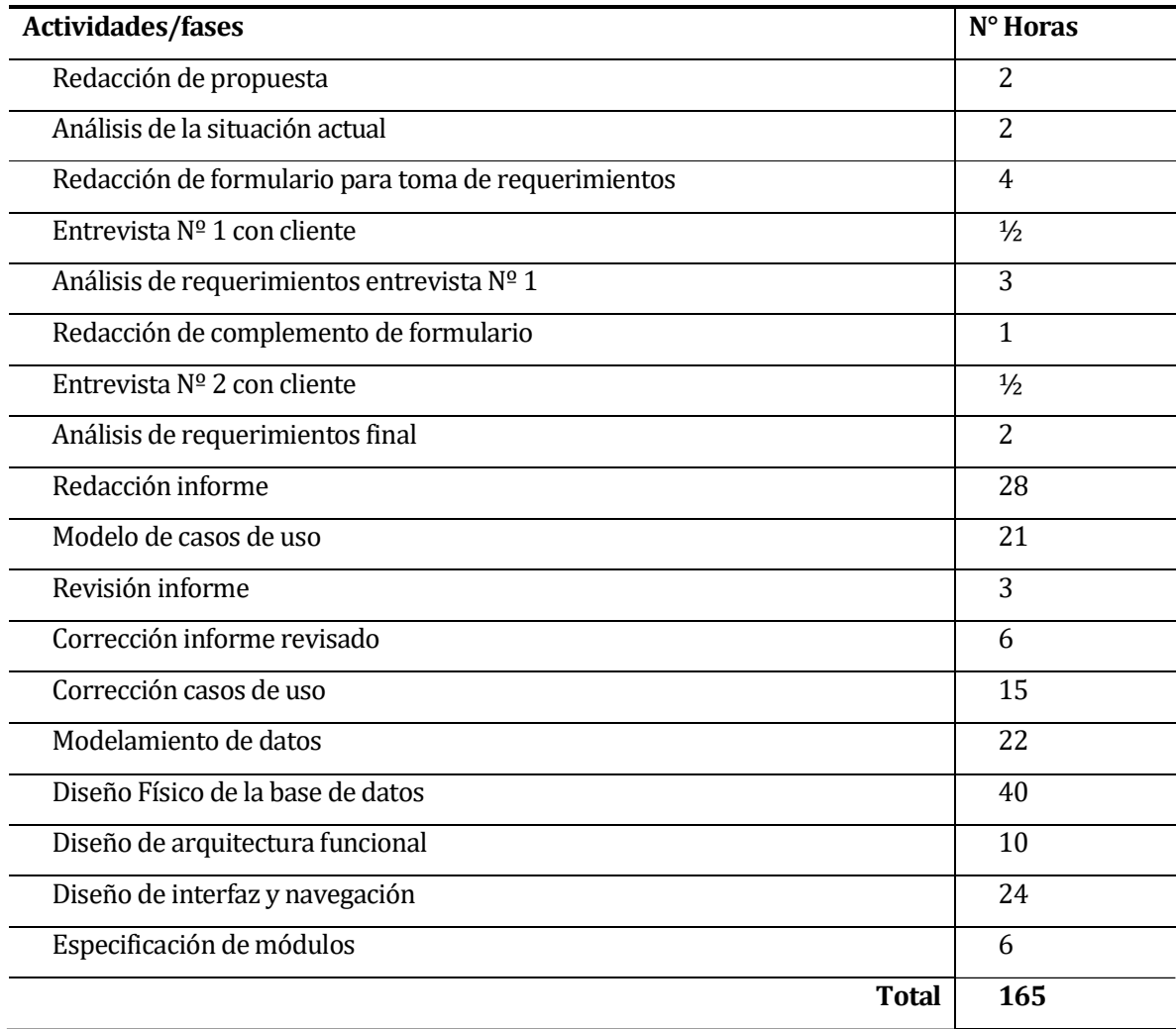

Tabla 59. Resumen de esfuerzo requerido.

#### 9 CONCLUSIONES

Luego de finalizar el desarrollo del software para el "Centro de rehabilitación personalizada", se puede apreciar un sistema que permitirá la administración de usuarios, el registro confiable y eficiente de consultas médicas, el almacenamiento ordenado de fichas médicas, el envío y recepción de mensaje entre los cliente y trabajadores y la obtención de información ordenada en las distintas áreas de la empresa (cantidad de consultas, de clientes y balances de gastos e ingresos), dichos informe pueden ser generados de forma local o remota por medio de un dispositivo con un navegador web y una conexión a internet.

La facilidad en la consulta de información por parte de los trabajadores, permite que estos puedan organizar el tiempo eficientemente, ya que pueden obtener de forma rápida, cómoda y en cualquier momento su horario con las horas libre y ocupadas.

El fácil acceso de los clientes al sistema, permite y facilita que el personal envié información solicitada o publicidad a los clientes, dichos clientes pueden enviar mensajes con dudas, criticas o sugerencias a los trabajadores de la empresa.

Podemos concluir que el sistema web será tanto una herramienta de administración y organización, la cual facilitará la obtención y el almacenamiento de información, pero simultáneamente será un medio de publicidad y captación de tanto nuevos como antiguos clientes, dicho canal de información puede fácilmente aumentar el flujo de clientes y de reservas médicas y de esta forma incrementar las ganancias de la empresa.

# 10 ESTIMACIÓN INICIAL DE TAMAÑO

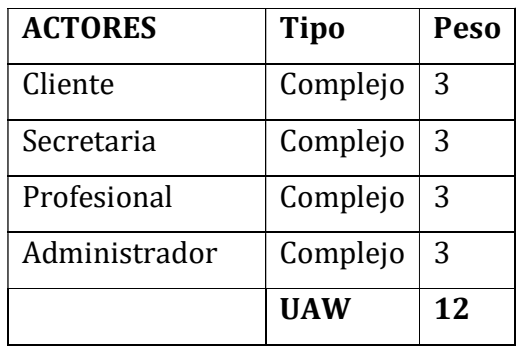

La clasificación de los actores se presenta en la Tabla 60. Clasificación de actores.

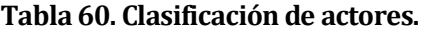

La clasificación de los casos de uso se presenta en la Tabla 61. Clasificación de casos

#### de uso.

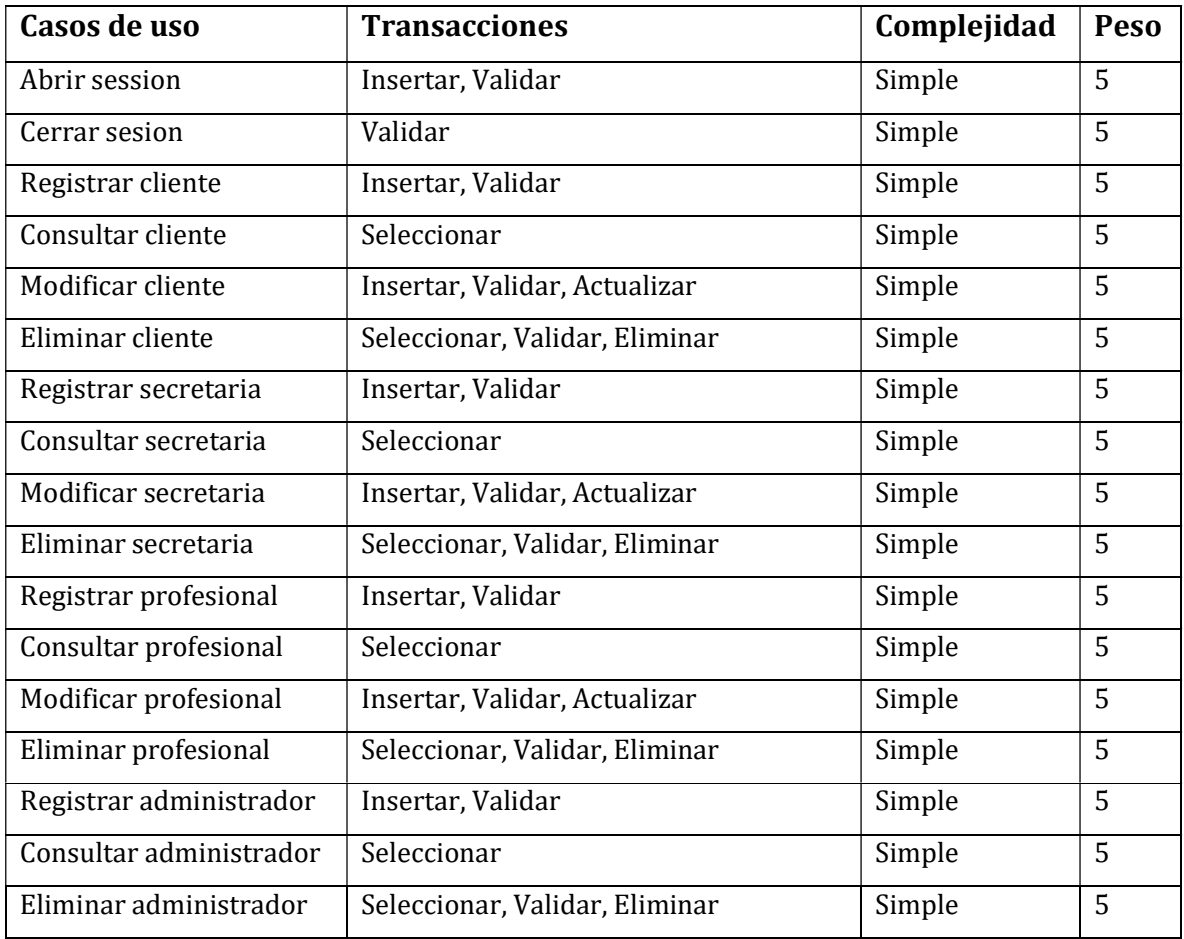

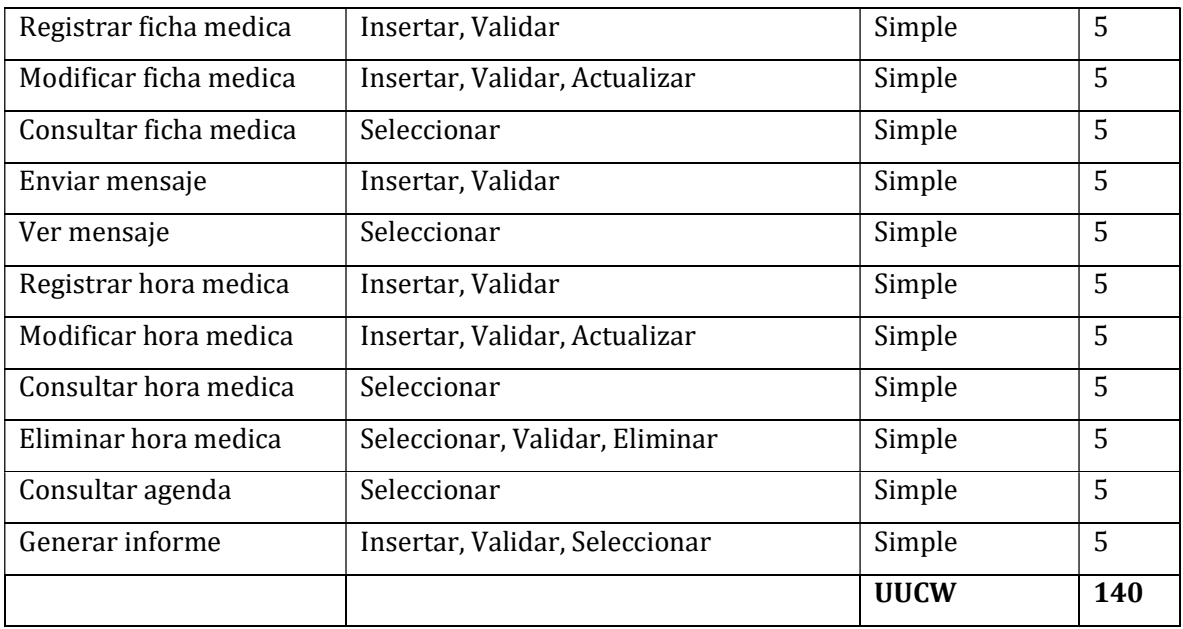

Tabla 61. Clasificación de caso de uso.

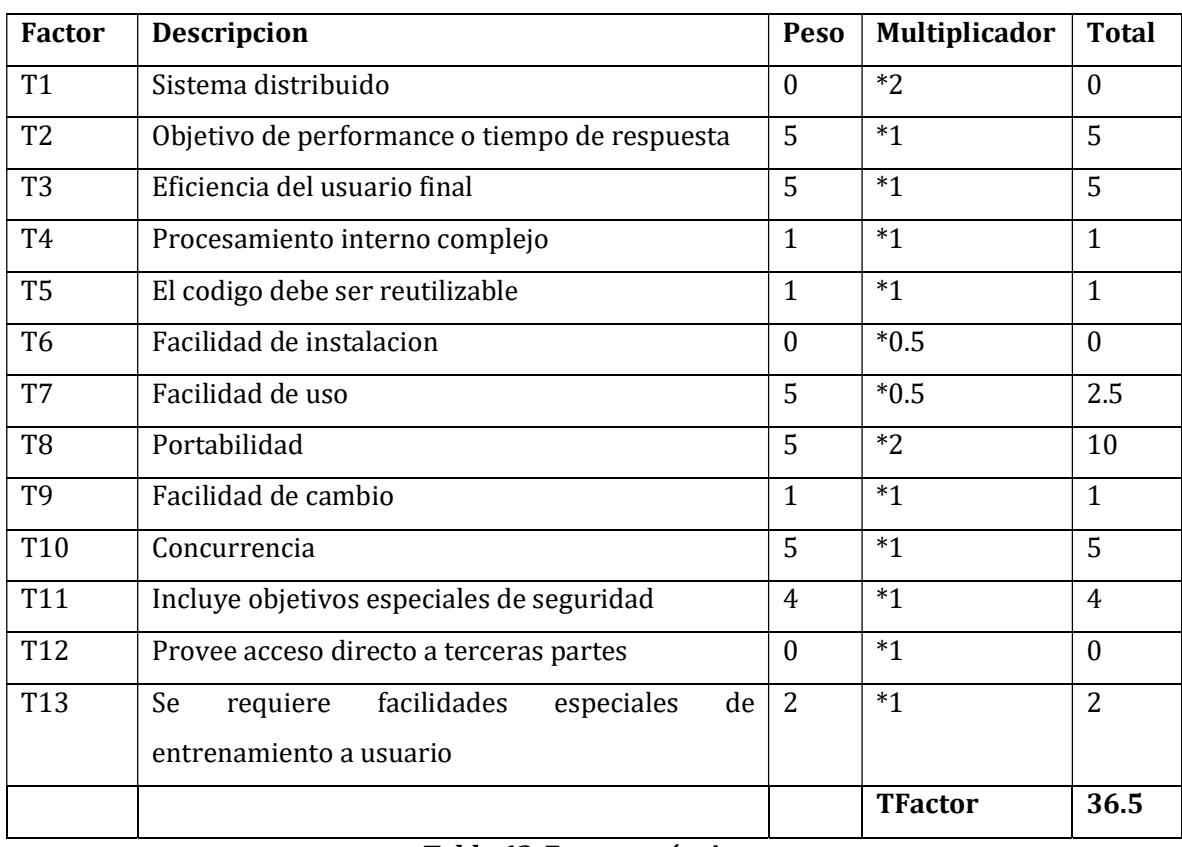

Los factores técnicos se presentan en la Tabla 62. Factores técnicos.

Tabla 62. Factores técnicos.

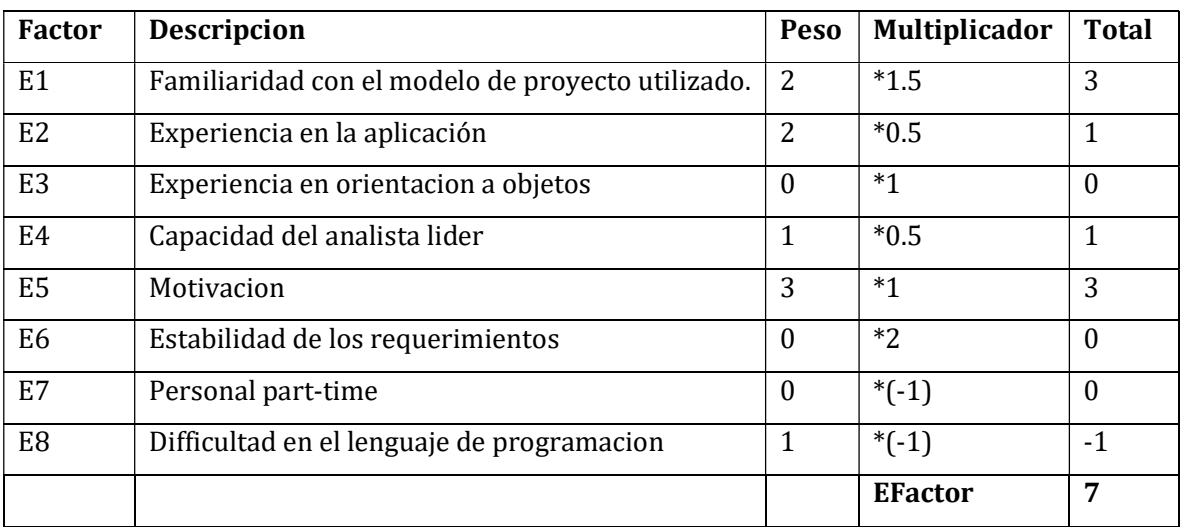

#### Los factores de entorno se presentan en la Tabla 63. Factores de entorno.

Tabla 63. Factores de entorno.

UUCP (Unadjusted Use Case Point) UUCP = UAW (12) + UUCW (140)

UUCP = 152

TCF (Technical Complexity Factor)

 $TCF = 0.6 + (0.01 * TFactor (36.5))$ 

### $TCF = 0.965$

EF (Environmental Factor)

 $EF = 1.4 + (-0.03 * EFactor (7))$ 

 $EF = 1.19$ 

 $UCP = UUCP (152) * TCF (0.965) * EF (1.19)$  $UCP = 174.5492$ 

Esfuerzo requerido = LOE (20) + UCP (174.5492) Esfuerzo requerido = 3490.984

# 11 DICCIONARIO DE DATOS DEL MODELO DE DATOS

# 11.1 Tabla Cliente

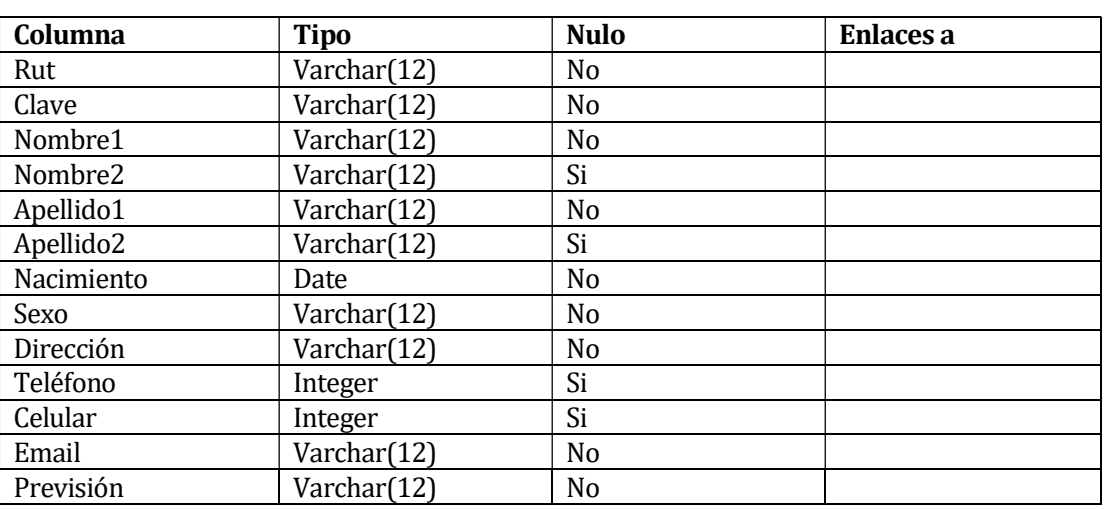

La tabla de cliente se presenta en la Tabla 64. Tabla Cliente.

## Tabla 64. Tabla Cliente.

## 11.2 Tabla Secretaria

La tabla de secretaria se presenta en la Tabla 65. Tabla Secretaria.

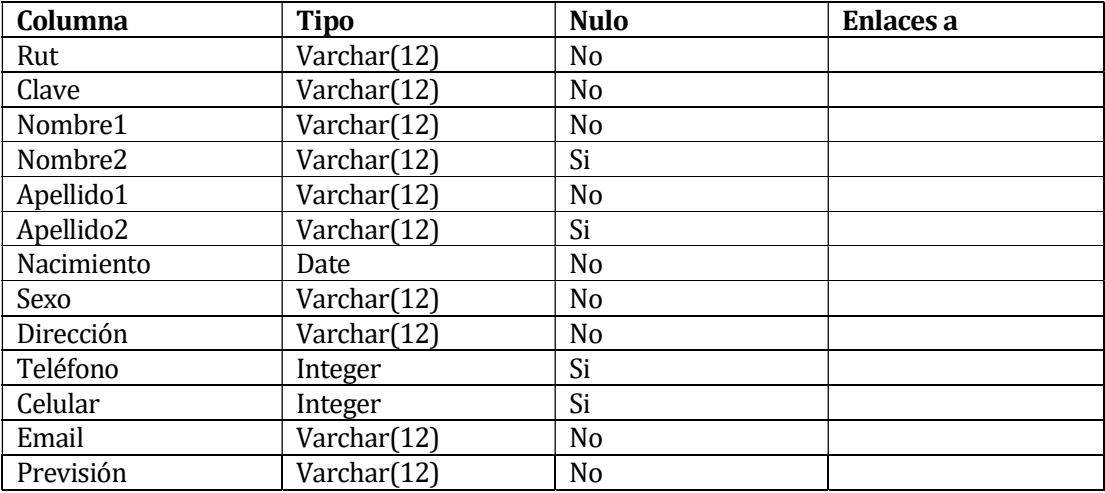

Tabla 65. Tabla Secretaria.

# 11.3 Tabla Profesional

# La tabla de profesional se presenta en la Tabla 66. Tabla Profesional.

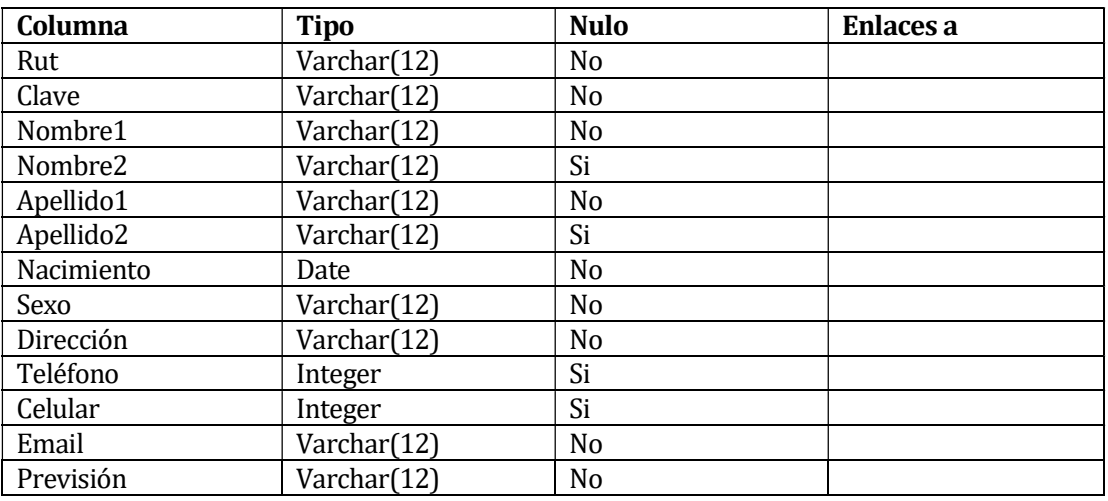

Tabla 66. Tabla Profesional.

# 11.4 Tabla Administrador

La tabla de administrador se presenta en la Tabla 67. Tabla Administrador.

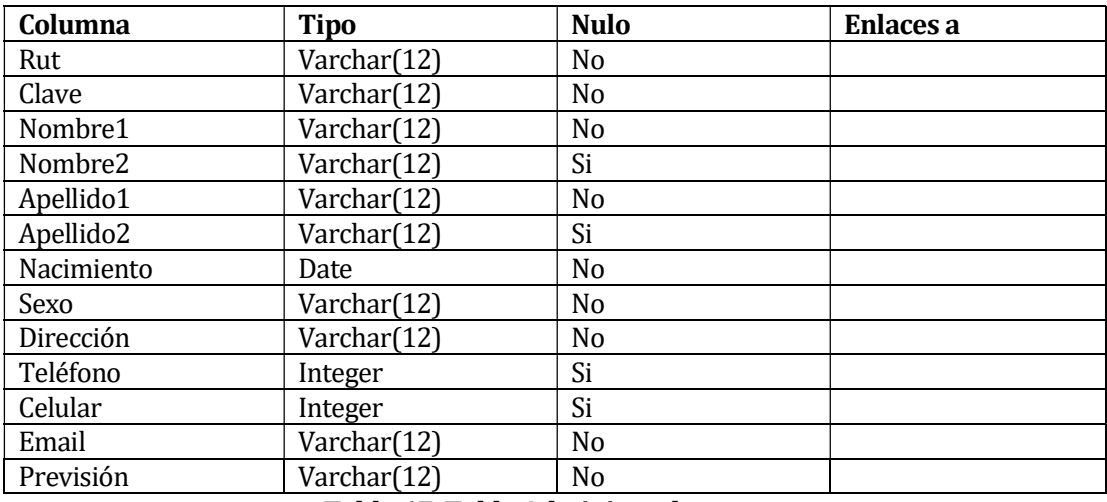

Tabla 67. Tabla Administrador.

# 11.5 Tabla Profesión

### La tabla de profesión se presenta en la Tabla 68. Tabla Profesión.

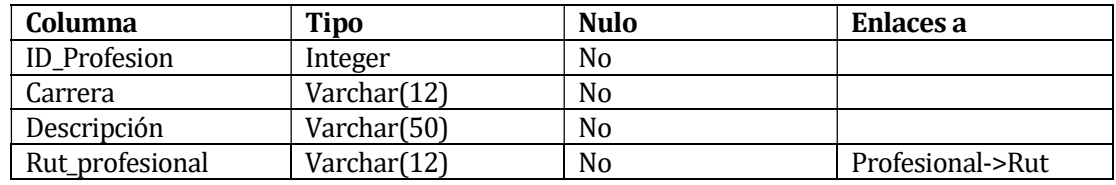

### Tabla 68. Tabla Profesión.

### 11.6 Tabla Consulta

La tabla de consulta se presenta en la Tabla 69. Tabla Consulta.

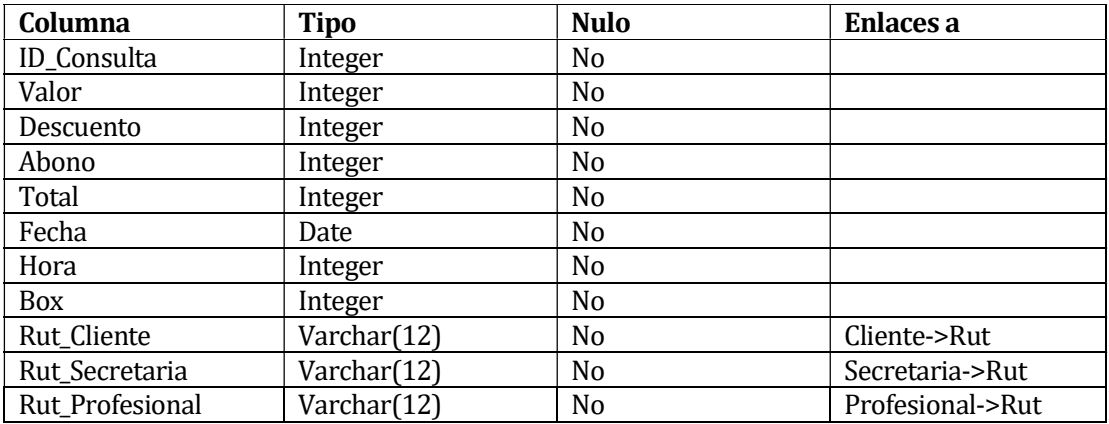

Tabla 69. Tabla Consulta.

### 11.7 Tabla Mensaje

La tabla de mensaje se presenta en la Tabla 70. Tabla Mensaje.

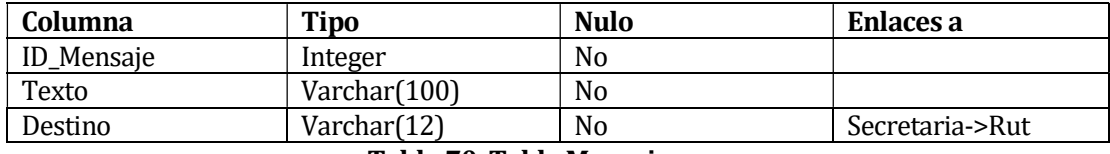

Tabla 70. Tabla Mensaje.

# 11.8 Tabla Ficha

La tabla de ficha se presenta en la Tabla 71. Tabla Cliente.

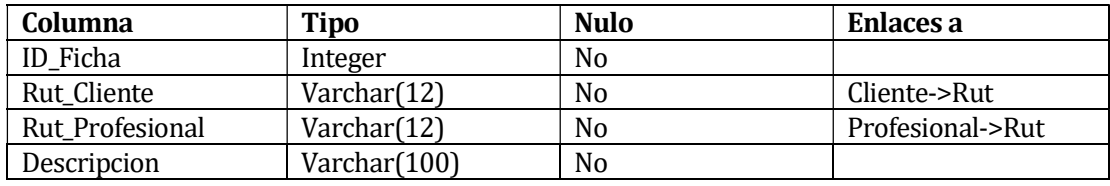

Tabla 71. Tabla Ficha.